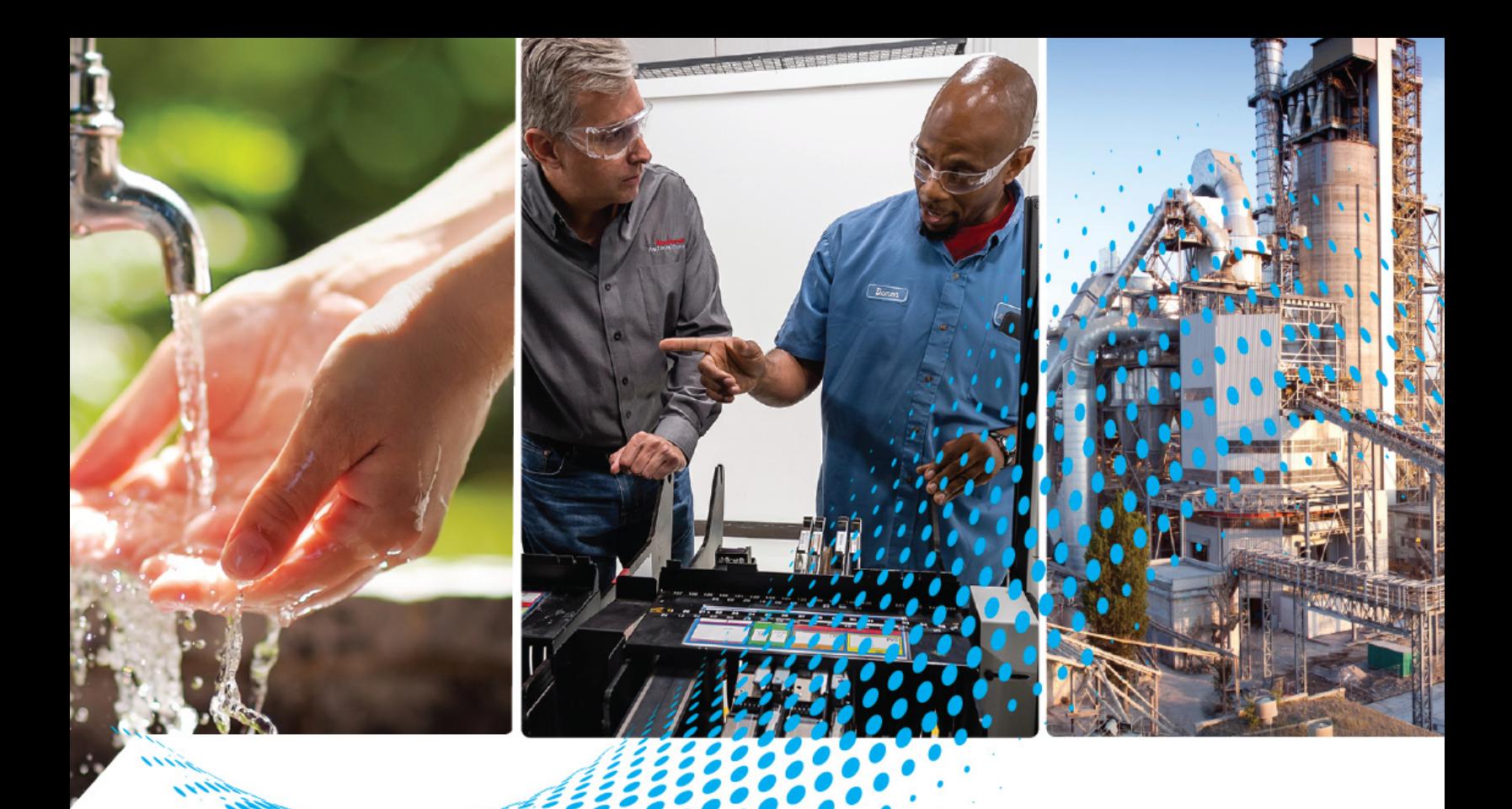

# **VersaView 6300M Panel Monitors**

Bulletin Number 6300M

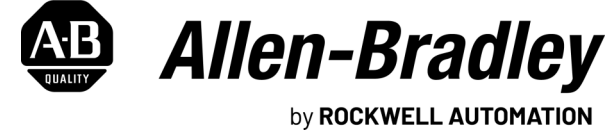

**User Manual**

Original Instructions

## **Important User Information**

Read this document and the documents listed in the additional resources section about installation, configuration, and operation of this equipment before you install, configure, operate, or maintain this product. Users are required to familiarize themselves with installation and wiring instructions in addition to requirements of all applicable codes, laws, and standards.

Activities including installation, adjustments, putting into service, use, assembly, disassembly, and maintenance are required to be carried out by suitably trained personnel in accordance with applicable code of practice.

If this equipment is used in a manner not specified by the manufacturer, the protection provided by the equipment may be impaired.

In no event will Rockwell Automation, Inc. be responsible or liable for indirect or consequential damages resulting from the use or application of this equipment.

The examples and diagrams in this manual are included solely for illustrative purposes. Because of the many variables and requirements associated with any particular installation, Rockwell Automation, Inc. cannot assume responsibility or liability for actual use based on the examples and diagrams.

No patent liability is assumed by Rockwell Automation, Inc. with respect to use of information, circuits, equipment, or software described in this manual.

Reproduction of the contents of this manual, in whole or in part, without written permission of Rockwell Automation, Inc., is prohibited.

Throughout this manual, when necessary, we use notes to make you aware of safety considerations.

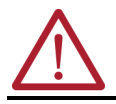

**WARNING:** Identifies information about practices or circumstances that can cause an explosion in a hazardous environment, which may lead to personal injury or death, property damage, or economic loss.

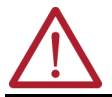

**ATTENTION:** Identifies information about practices or circumstances that can lead to personal injury or death, property damage, or economic loss. Attentions help you identify a hazard, avoid a hazard, and recognize the consequence.

**IMPORTANT** Identifies information that is critical for successful application and understanding of the product.

These labels may also be on or inside the equipment to provide specific precautions.

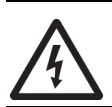

**SHOCK HAZARD:** Labels may be on or inside the equipment, for example, a drive or motor, to alert people that dangerous voltage may be present.

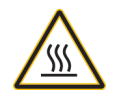

**BURN HAZARD:** Labels may be on or inside the equipment, for example, a drive or motor, to alert people that surfaces may reach dangerous temperatures.

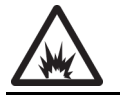

**ARC FLASH HAZARD:** Labels may be on or inside the equipment, for example, a motor control center, to alert people to potential Arc Flash. Arc Flash will cause severe injury or death. Wear proper Personal Protective Equipment (PPE). Follow ALL Regulatory requirements for safe work practices and for Personal Protective Equipment (PPE).

The following icon may appear in the text of this document.

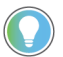

Identifies information that is useful and can help to make a process easier to do or easier to understand.

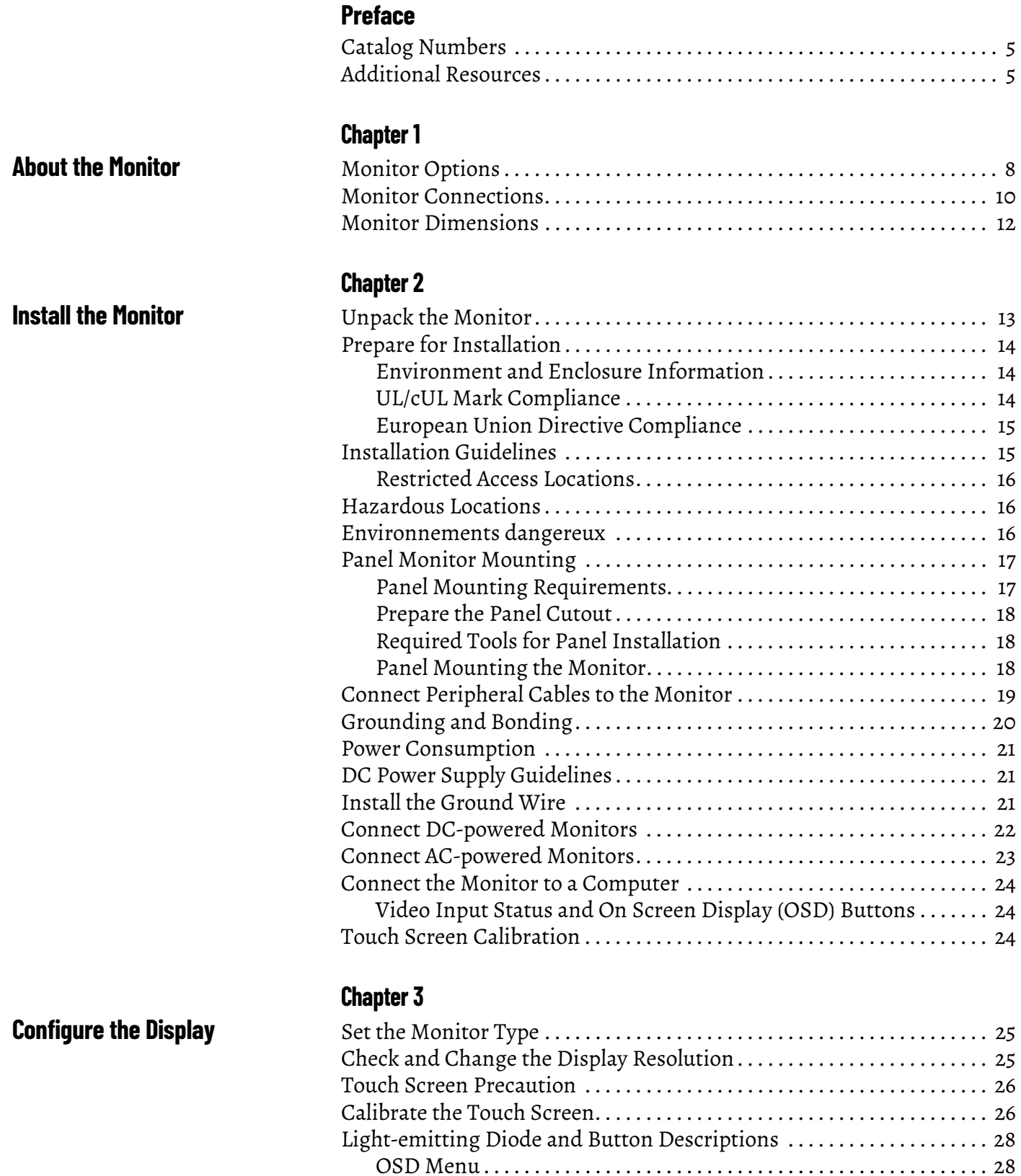

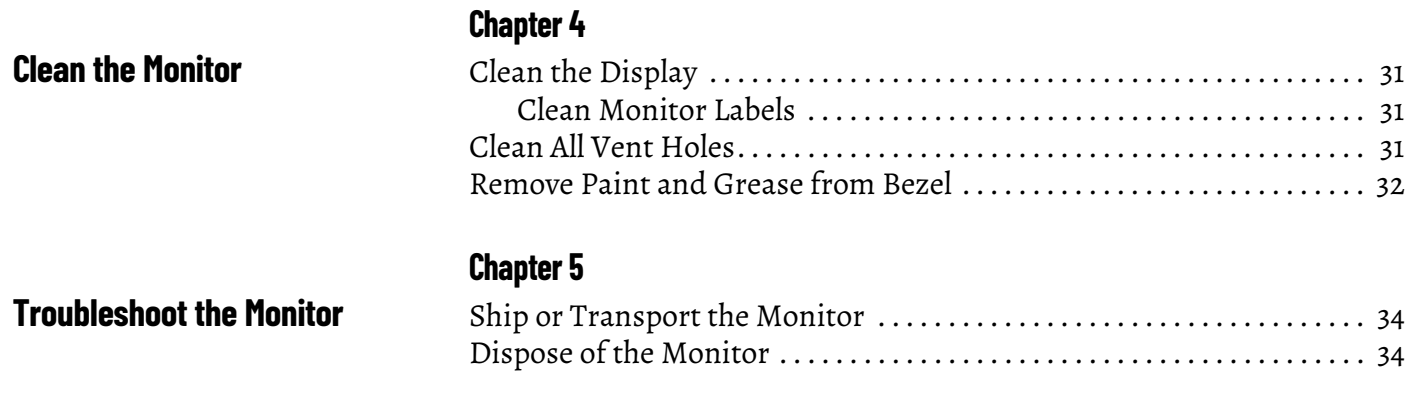

<span id="page-4-0"></span>This manual is a user guide for VersaView® 6300M panel monitors. It provides procedures to the following:

- Install the monitor.
- Make monitor connections.
- Operate the monitor.
- Troubleshoot the monitor.

A general knowledge of automation technology is needed to understand and follow the instructions in this publication.

Knowledge of monitors, personal computers, and Microsoft Windows® operating systems are required to understand and follow the instructions in this publication.

<span id="page-4-1"></span>**Catalog Numbers** This publication is applicable to these 6300M panel monitors. For your catalog number, see the product label on your monitor.

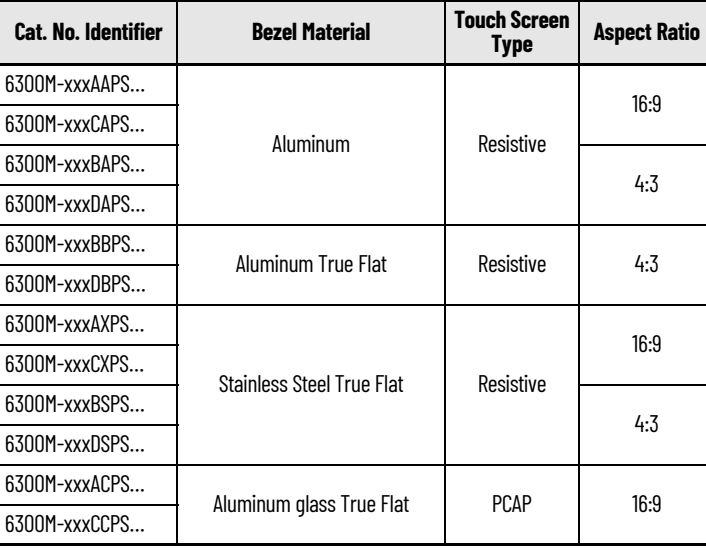

<span id="page-4-2"></span>**Additional Resources** These documents contain additional information about related products from Rockwell Automation.

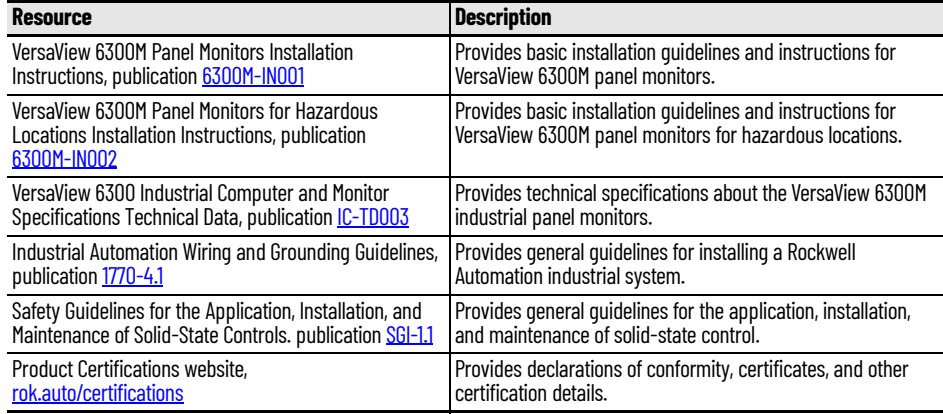

You can view or download publications at [rok.auto/literature.](https://www.rockwellautomation.com/en-us/support/documentation/literature-library.html)

## **Notes:**

## <span id="page-6-1"></span>**About the Monitor**

<span id="page-6-0"></span>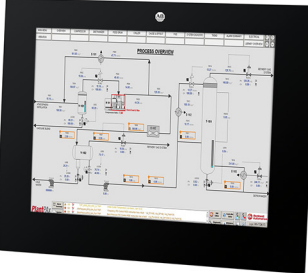

Standard Profile, Stainless Steel Bezel

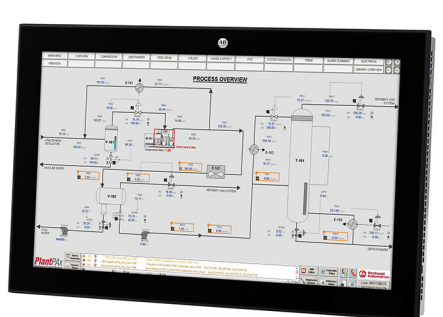

Low Profile, Aluminum Bezel

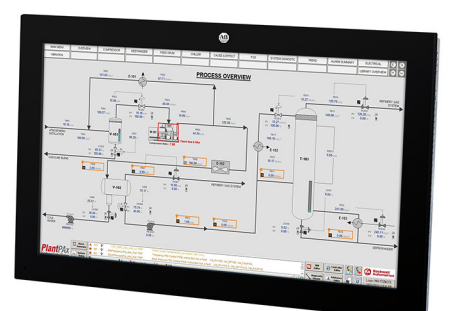

Low Profile, Aluminum-glass True Flat Bezel

The Allen-Bradley® VersaView® 6300M panel monitor family is available in various display sizes and resolutions. There are options of either standard or low profile bezel units.

IP65 (model dependent) environmental protection makes the VersaView 6300M panel monitor an excellent match for wash-down applications such as food processing and life sciences.

Some VersaView 6300M panel monitors have long distance capabilities, which means they can be connected to a personal computer where both are up to 100 m (328 ft) apart.

VersaView 6300M panel monitors offer the following features:

- Available in standard and low profile bezels, with the latter available in aluminum, aluminum glass True Flat, and stainless steel True Flat
- Available in standard and widescreen formats
- Analog resistive or projected capacitive (PCAP) touch screens, the latter for multi-touch operation
- Available in display sizes between 8.4…24 inches
- Resolutions that include FHD/VGA/SVGA/SXGA/XGA
- Wide angle LCD viewing with light-emitting diode (LED) backlight technology
- Standard panel monitors offer the following:
	- Two video ports, DVI-D and DisplayPort
	- One USB HUB, Type B port, and up to three USB 2.0, Type A ports<sup>(1)</sup>
- Long distance panel monitors offer the following:
	- One remote video link (RVL) port
	- Up to five USB 2.0 ports $^{(1)}$
- 110/240V AC input power standard, 24V DC optional
- IP65 rating on monitors with aluminum, aluminum True Flat, and aluminum glass True Flat bezels
- IP66K and IP69K (model dependent) ratings on monitors with stainless steel True Flat bezels

For more information about your computer model, see **Monitor Options on** [page 8.](#page-7-0)

<span id="page-7-1"></span><span id="page-7-0"></span>**Monitor Options** The following monitors are covered in this user manual. See the label on your monitor for its catalog number.

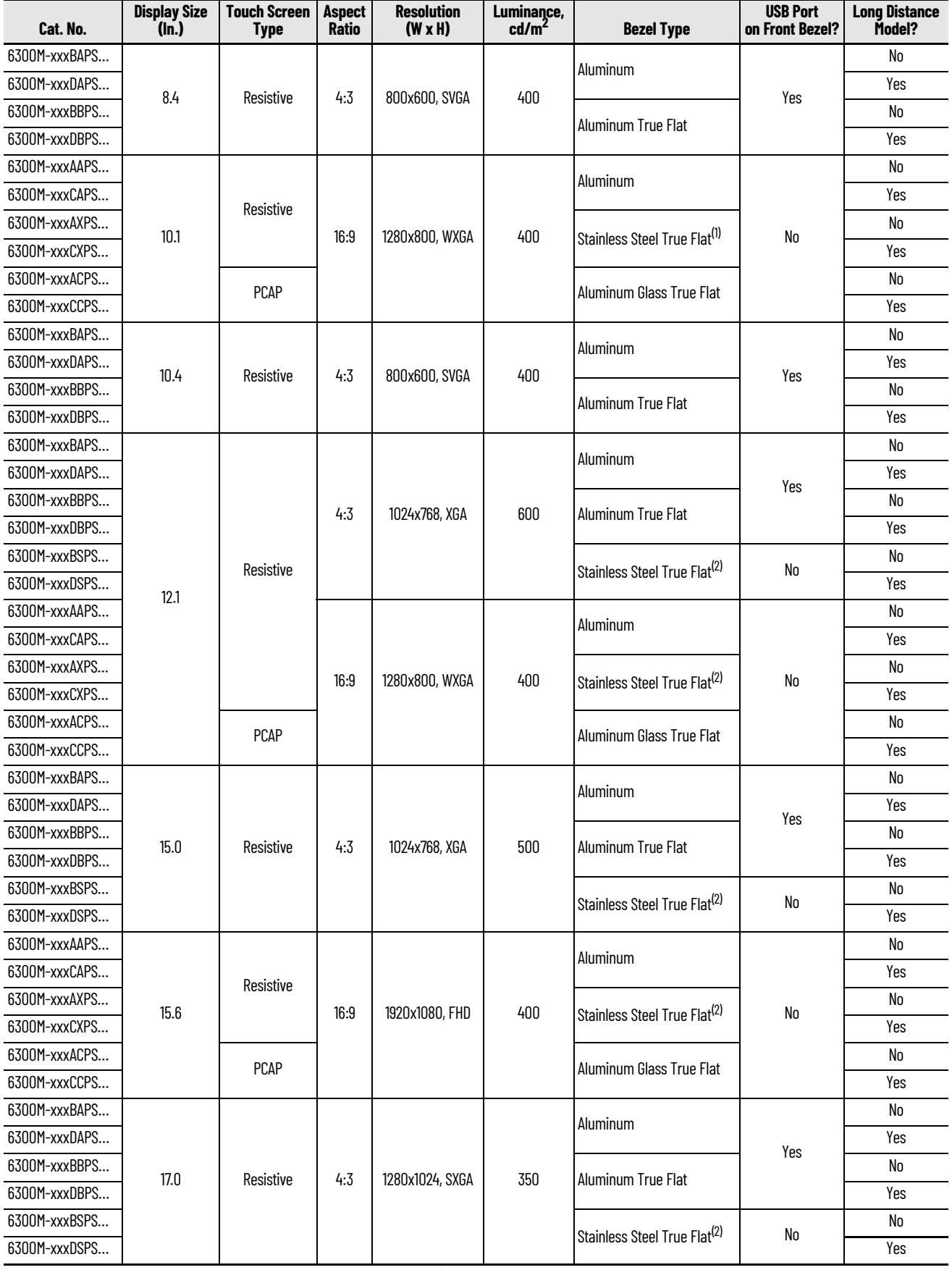

Table continues on the next page.

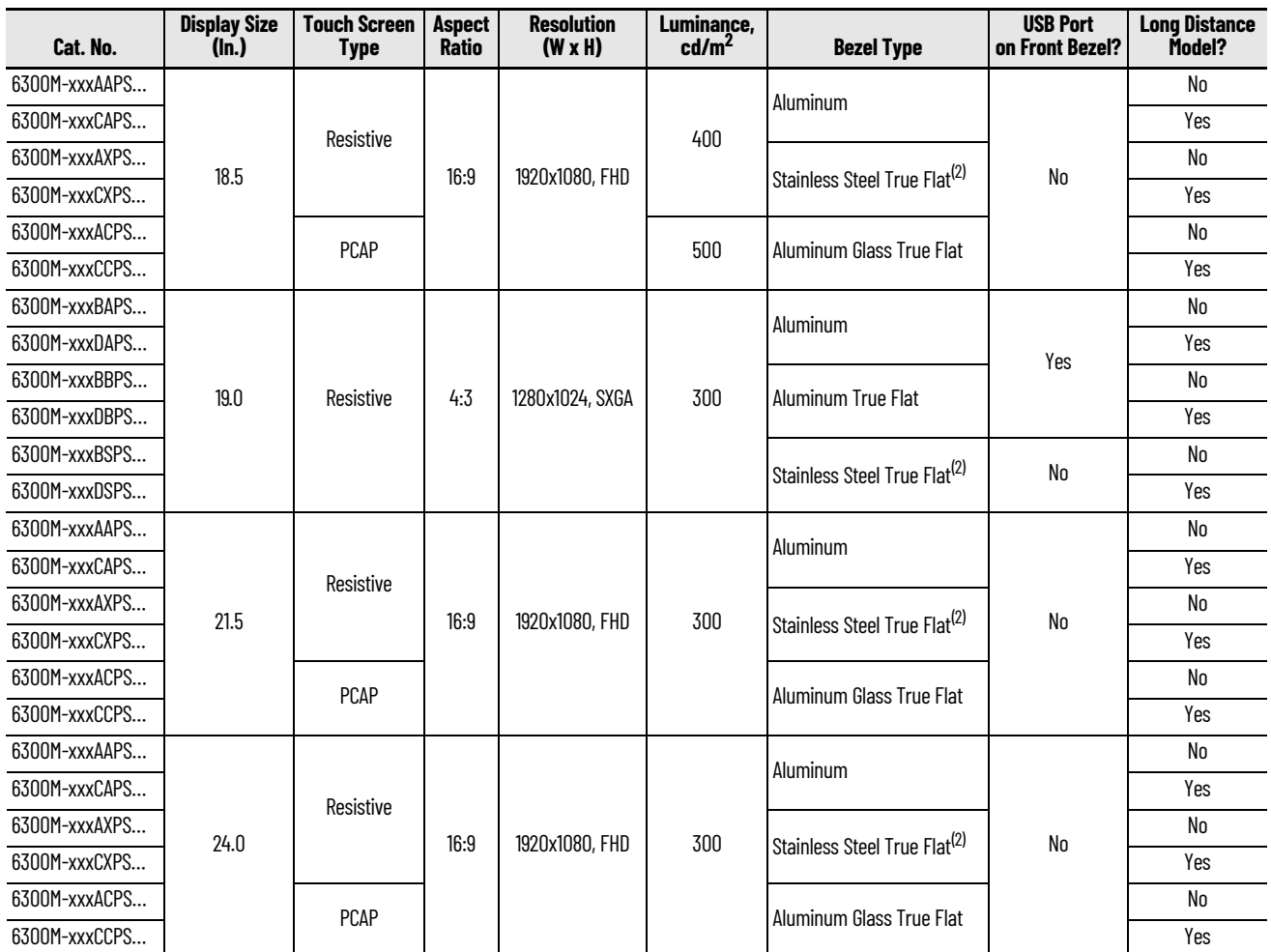

(1) IP69K rating.

(2) IP66K rating.

<span id="page-9-1"></span><span id="page-9-0"></span>**Monitor Connections** The next two figures show the hardware features and peripheral connections of VersaView 6300M monitors.

**Figure 1 - VersaView 6300M Monitor Hardware Features**

#### **Bottom of Standard Panel Monitor Chassis**

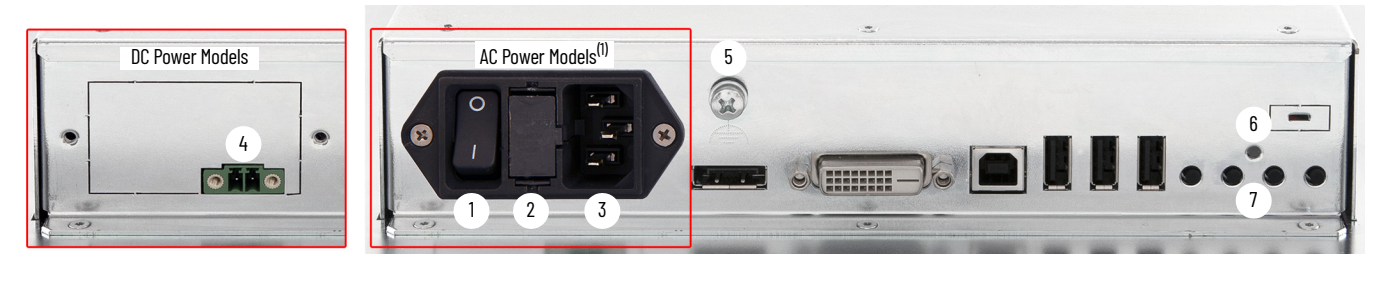

#### **Bottom of Long Distance Panel Monitor Chassis**

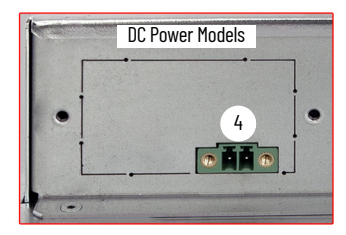

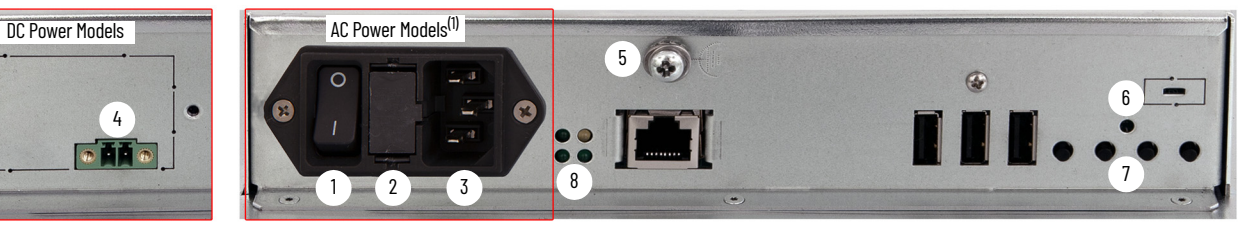

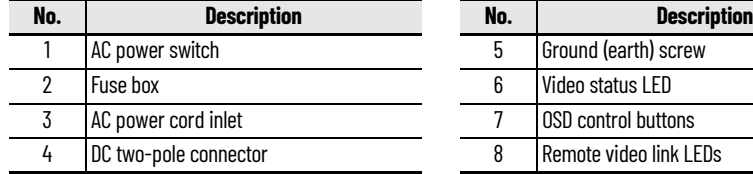

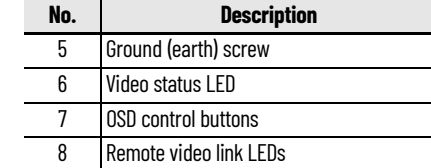

#### **Figure 2 - Peripheral Connections for VersaView 6300M Standard Monitors**

**Bottom of a Panel Monitor Chassis**

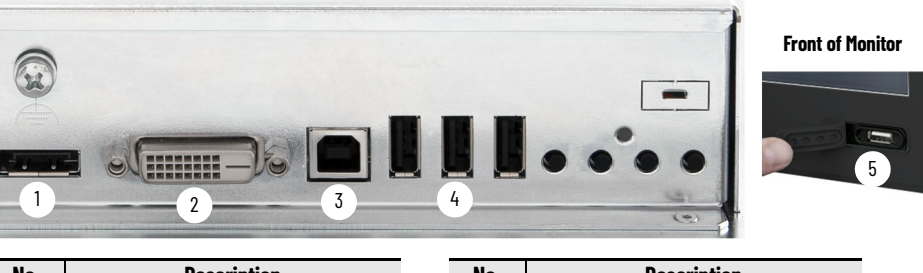

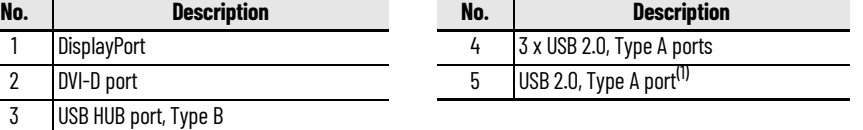

01) Only available on certain models; see <u>[page 8](#page-7-0)</u>. The USB port cover must be closed properly for IP65 protection.<br>**IMPORTANT:** USB ports on front bezels of 6300M-xxxBA and 6300M-xxxBB monitors are not for use in hazardou locations.

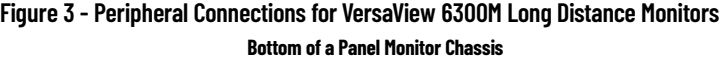

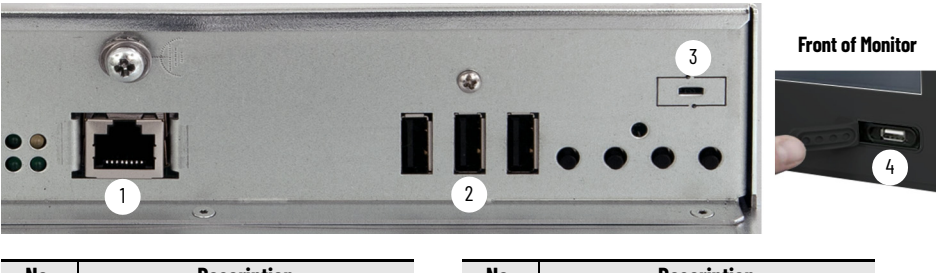

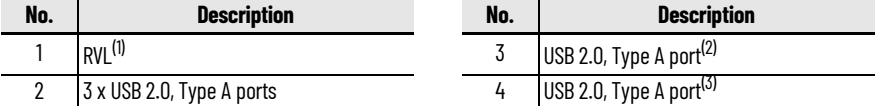

(1) Remote video link. Requires specific Ethernet cables; see <u>Table 4 on page 20</u>.<br>(2) Optional feature.<br>(3) Only available on certain models; see <u>page 8</u>. The USB port cover must be clos

Optional feature.

(3) Only available on certain models; see [page 8](#page-7-0). The USB port cover must be closed properly for IP65 protection. **IMPORTANT:** USB ports on front bezels of 6300M-xxxBA and 6300M-xxxBB monitors are not for use in hazardous locations.

<span id="page-11-1"></span><span id="page-11-0"></span>**Monitor Dimensions** The following figure shows the dimensions of the various VersaView 6300M monitors.

#### **Figure 4 - VersaView 6300M Panel Monitor Dimensions**

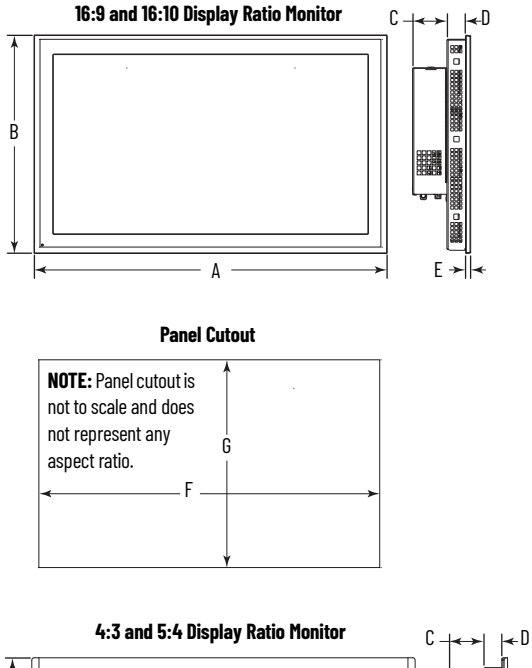

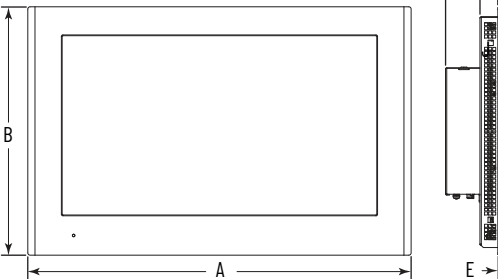

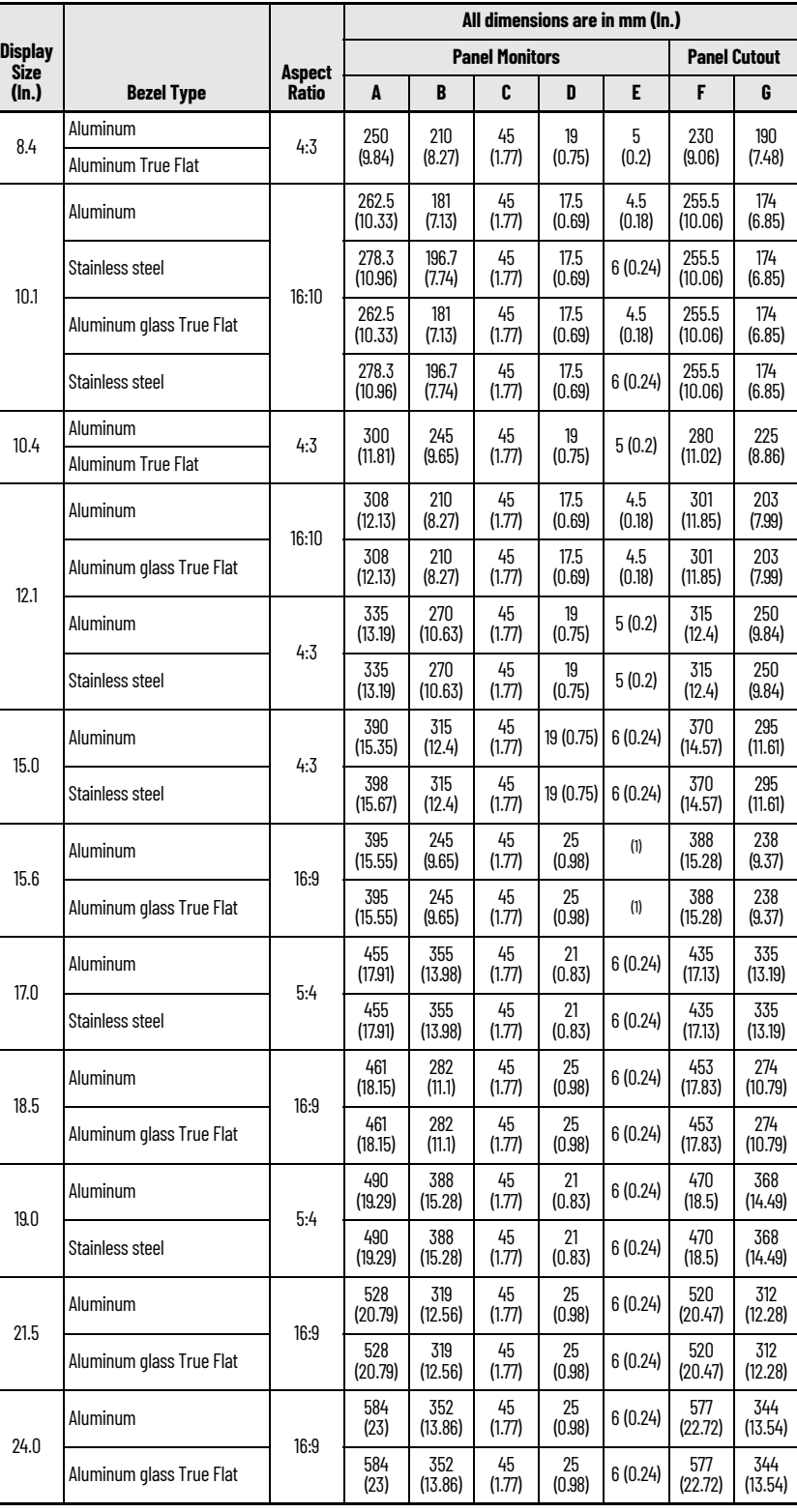

(1) 4.5 mm (0.18 in.) for aluminum bezels, 6 mm (0.24 in.) for aluminum glass True Flat bezels.

## <span id="page-12-1"></span><span id="page-12-0"></span>**Install the Monitor**

Follow these guidelines and procedures to help you plan your installation, prepare the panel cutout, and mount and power up the monitor.

<span id="page-12-2"></span>**Unpack the Monitor** Before you unpack the monitor, inspect the shipping carton for damage. If damage is visible, immediately contact the shipper and request assistance. Otherwise, proceed with unpacking.

> Keep the original packing material in case you must return the monitor for repair or transport it to another location.

The monitors ship with the following items.

#### **Table 1 - Parts List**

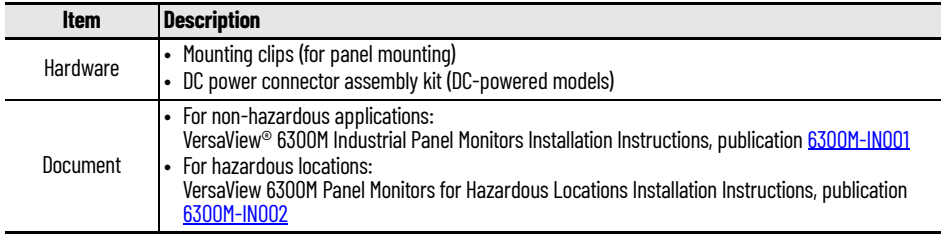

<span id="page-13-0"></span>**Prepare for Installation** Read and follow these precautions before you install the monitor.

### <span id="page-13-1"></span>**Environment and Enclosure Information**

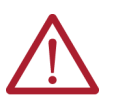

**ATTENTION:** This equipment is intended for use in a Pollution Degree 2 industrial environment, in overvoltage Category II applications (as defined in IEC 60664-1), at altitudes up to 2000 m (6561 ft) without derating. This equipment is considered Group 1, Class A industrial equipment according to EN 61326-1. Without appropriate precautions, there can be potential difficulties with electromagnetic compatibility in other environments due to conducted as well as radiated disturbance.

This equipment is considered open equipment.

- **For non-hazardous locations:** The equipment must be mounted in an enclosure where it can be operated from the front panel. The enclosure in which this equipment is installed must be accessed only with a key or tool, and only by trained and authorized personnel.
- **For hazardous locations:** To meet some regulatory requirements, the equipment must be mounted in an enclosure that is suitably designed for environmental conditions that can be present and appropriately designed to help prevent personal injury resulting from accessibility to live parts. This equipment is an open-type device and is meant to be installed in an enclosure suitable for the environment such that the equipment is only accessible with the use of a tool.
- In addition to this publication, see the following:
- Industrial Automation Wiring and Grounding Guidelines, publication [1770-4.1,](https://literature.rockwellautomation.com/idc/groups/literature/documents/in/1770-in041_-en-p.pdf) for more installation requirements
- UL 50, UL 50E, CSA C22.2, No 94.1, and CSA C22.2, No. 94.2, as applicable, for explanations of the degrees of protection provided by enclosures

### <span id="page-13-2"></span>**UL/cUL Mark Compliance**

This equipment is not suitable for use in locations where children are likely to be present.

Cet équipement ne convient pas à une utilisation dans des lieux pouvant accueillir des enfants.

*For 6300M Panel Monitors in Non-hazardous Locations*

Equipment with the UL/cUL mark complies with the requirements of UL 61010-1, UL 61010-2-201, CSA C22.2 No. 61010-1, and CSA C22.2 No. 61010-2-201. A copy of the certificate of compliance is available at <u>[rok.auto/certifications](https://www.rockwellautomation.com/en-us/support/documentation/product-certifications.html)</u>.

*For 6300M Panel Monitors in Hazardous Locations*

Equipment with the UL/cUL mark complies with the requirements of UL 61010-1, UL 61010-2-201, UL 121201, CSA C22.2 No. 213, CSA C22.2 No. 61010-1, and CSA C22.2 No. 61010-2-201. A copy of the certificate of compliance is available at [rok.auto/certifications.](https://www.rockwellautomation.com/en-us/support/documentation/product-certifications.html)

### <span id="page-14-0"></span>**European Union Directive Compliance**

**IMPORTANT** VersaView 6300M panel monitors for hazardous locations are intended only for USA and Canada applications.

The VersaView 6300M panel monitors for non-hazardous locations meet the European Union Directive requirements when installed within the European Union or EEA regions and have the CE marking. A copy of the declaration of the conformity is available at [rok.auto/certifications.](https://www.rockwellautomation.com/en-us/support/documentation/product-certifications.html)

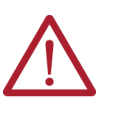

**ATTENTION:** This monitor is intended to operate in an industrial or control room environment, which uses some form of power isolation from the public low-voltage mains. Some monitor configurations cannot comply with the EN 61000-3-2 Harmonic Emissions standard as specified by the EMC Directive of the European Union. Obtain permission from the local power authority before you connect any monitor configuration that draws more than 75 W of AC power directly from the public mains. All I/O cables must be used only indoors.

Connect peripheral cables to the appropriate I/O ports on the monitor. To comply with EN 61326-1, see Connect Peripheral Cables to the Monitor on [page 19](#page-18-0) for the required cable types.

<span id="page-14-1"></span>**Installation Guidelines** Follow these guidelines to make sure that your monitor provides service with excellent reliability.

- When choosing the installation site, consider the following:
	- The site must have sufficient power
	- The site must be indoors and non-hazardous, except where the monitor is rated for hazardous locations; see [Hazardous Locations on](#page-15-1)  [page 16](#page-15-1)
	- The site must not expose the monitor to direct sunlight
	- The material for panel mounting must meet the criteria that are described in [Prepare the Panel Cutout on page 18](#page-17-0)
- The monitors can operate in a surrounding air temperature range of 0…50 °C (32…122 °F).

The surrounding air temperature must not exceed the maximum temperature for your monitor, especially when the monitor is mounted in an enclosure.

**IMPORTANT** The monitor can operate at a range of extremes. However, the life span of any electronic device is shortened if you continuously operate the monitor at its highest rated temperature, which includes the touch screen and LCD panel.

- The monitors can be stored in a surrounding air temperature range of  $-5...+60$  °C (23...140 °F).
- The relative humidity of the ambient air must be 20…90% noncondensing at 0…40 °C (32…104 °F), and 20…80% noncondensing at 41…50 °C (105…122 °F).

### <span id="page-15-0"></span>**Restricted Access Locations**

Verify that restricted access locations meet these conditions for the VersaView 6300M panel monitors for hazardous locations:

- Access is gained only by service personnel or by users who have been instructed on the reasons for restrictions to a location and about any precautions to be taken.
- Access is by using a tool, a lock and key, or other means of security controlled by the authority responsible for the location.

<span id="page-15-1"></span>**Hazardous Locations** *VersaView 6300M panel monitors for hazardous locations are suitable for use* in Class I, Division 2 Groups A, B, C, D hazardous locations, or only in non-hazardous locations, with a temperature code of T5.

The following statement applies to use in hazardous locations.

#### **WARNING: Explosion Hazard**

- Substitution of any components can impair suitability for hazardous locations.
- This equipment is an open-type device and is meant to be installed in an enclosure suitable for the environment such that the equipment is only accessible with the use of a tool.
- Do not disconnect equipment while the circuit is live or unless the area is known to be free of ignitable concentrations.
- Peripheral equipment must be suitable for the location where it is used.
- The front USB port on VersaView 6300M-xxxBA and 6300M-xxxBB monitors is not for use in hazardous locations. Only use that front USB port for installation and maintenance purposes.
- In the U.S., all wiring must be in accordance with Class I, Division 2 wiring methods of Article 501 of the National Electrical Code, and in accordance with the authority having jurisdiction.
- In Canada, all wiring must be in accordance with Section 18-1J2 of the Canadian Electrical Code, and in accordance with the authority having jurisdiction.

## <span id="page-15-2"></span>**Environnements dangereux**

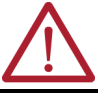

**ATTENTION:** The following section is a French translation of the above **Hazardous Locations** section to comply with certification agency requirements.

La mise en garde suivante s'applique à une utilisation en environnement dangereux.

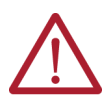

### **AVERTISSEMENT : Risque d'explosion**

- La substitution de composants peut rendre cet équipement impropre à une utilisation enenvironnement dangereux.
- Cet équipement est de type ouvert et conçu pour être installé dans un boîtier adapté à l'environnement, de sorte que seul un outil peut être utilisé pour avoir accès à l'équipement.
- Ne débranchez pas l'équipement pendant qu'il est sous tension, sauf si l'environnement est connu pour être dépourvu de concentrations inflammables.
- L'équipement périphérique doit être adapté à l'environnement dans lequel il est utilisé.
- Le port USB à l'avant des moniteurs VersaView 6300M-xxxBA et 6300M-xxxBB n'est pas destiné à être utilisé dans des lieux dangereux. Il ne sert qu'à des fins d'installation et de maintenance.
- Ne pas connecter ou déconnecter des composants sans s'être assuré que l'alimentation est coupée.
- L'ensemble du câblage doit être conforme à la réglementation en vigueur dans le pays où cet équipement est installé.
- Tout équipement utilisé en environnement dangereux doit être monté dans une armoire fournissant une protection adaptée aux conditions d'utilisation ambiantes et suffisante pour éviter toute blessure corporelle pouvant résulter d'un contact direct avec des composants sous tension.

<span id="page-16-0"></span>**Panel Monitor Mounting** For VersaView 6300M monitors that can be panel mounted, perform the following steps.

### <span id="page-16-1"></span>**Panel Mounting Requirements**

Follow these requirements to mount the VersaView 6300M panel monitor.

- Choose a suitable mounting height.
- To help prevent overheating and to provide access to the I/O ports for cable connections, mount the monitor so there are the following minimum clearances:
	- X and Z directions: 7 cm (2.75 in.)
	- Y direction: 10 cm (3.94 in.)

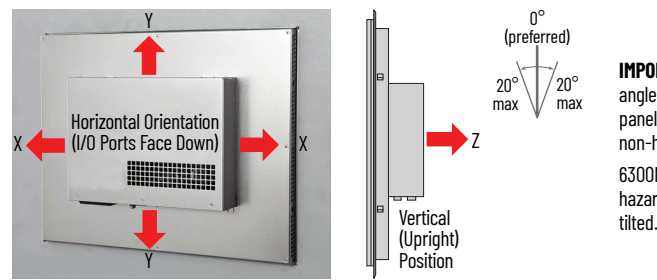

**IMPORTANT:** This acceptable tilt angle range applies only to 6300M panel monitors in non-hazardous locations. 6300M panel monitors for hazardous locations cannot be tilted.

• For optimal performance, mount the monitor in the horizontal orientation and vertical (upright) position, so the I/O ports face down.

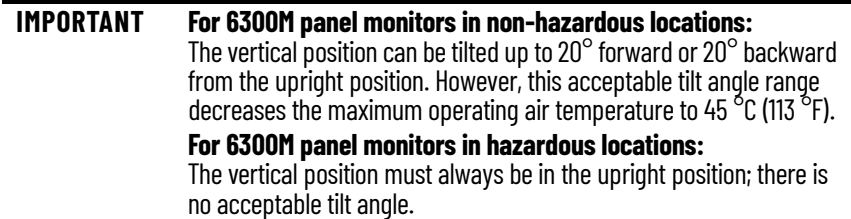

*Enclosure Requirements*

- The enclosure must provide sufficient space around air inlets and outlets to provide the circulation necessary for cooling. For further information, see [Panel Mounting Requirements](#page-16-1) on this page. Never allow air passages to become obstructed.
- Hot air rises. The temperature at the top of the enclosure is often higher than the temperature in other parts of the enclosure, especially if air is not circulating.

Consider a user-supplied fan, heat exchanger, or air conditioner for heat generated by other devices in the enclosure. See **[Installation Guidelines](#page-14-1)** [on page 15](#page-14-1) for the acceptable temperature ranges for these monitors.

### <span id="page-17-0"></span>**Prepare the Panel Cutout**

Observe these guidelines to install the VersaView 6300M monitor in a panel.

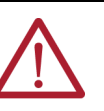

**ATTENTION:** Failure to follow these guidelines can result in personal injury or damage to the panel components. Take precautions so any metal fragments during the panel cutout do not enter components that are installed already in the panel. **À l'attention des:** Lorsqu'un panneau est découpé, des morceaux de métal peuvent être produits. Vous devez prendre les mesures de sécurité nécessaires pour prévenir la pénétration des morceaux dans les composants déjà installés dans le panneau.

- Plan the panel cutout according to the following:
	- The acceptable horizontal orientation and vertical position; see **Panel** [Mounting Requirements on page 17](#page-16-1).
	- The panel cutout dimensions needed for your monitor that are found on [page 12.](#page-11-1)
- The mounting panel material must be 2…6 mm (0.08…0.24 in.) thick.
- For a uniform gasket seal, the roughness of the panel surface must not exceed 120 microns (Rz 120).
- Confirm that there is adequate space behind the panel as needed. For specific information, see [Panel Mounting Requirements on page 17.](#page-16-1)
- Verify that the area around the panel is clear of obstructions.
- Remove all electrical power from the panel before you make the cutout.

### <span id="page-17-1"></span>**Required Tools for Panel Installation**

These tools are required for panel monitor installation:

- Panel cutout tools (for panel mounting)
- Torque limiting screwdriver with a 1.5 mm hex key bit
- Supplied mounting clips; for the needed quantity, see [Figure 5 on page 19](#page-18-1)
- Safety glasses

### <span id="page-17-2"></span>**Panel Mounting the Monitor**

Perform the following steps to install the monitor in the panel cutout.

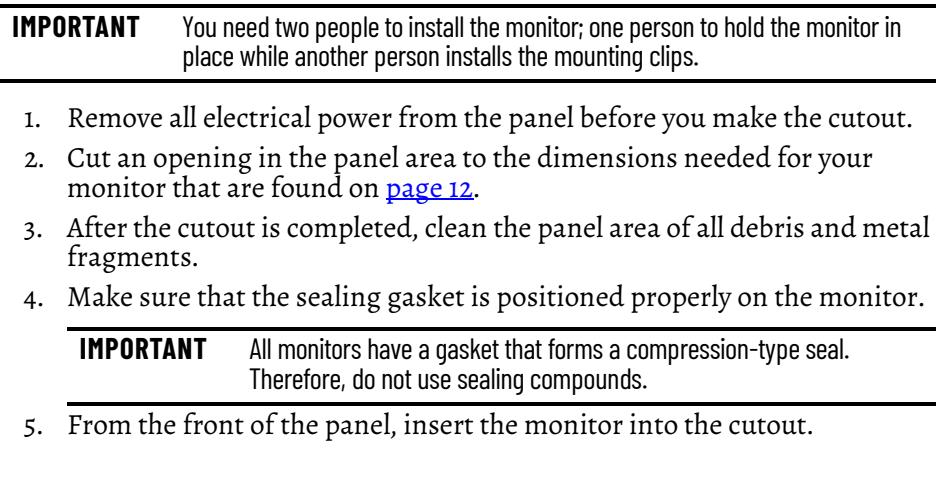

- 6. Slide the mounting clips into the holes on all four sides of the monitor as shown at right. For the various hole locations, see [Figure 5.](#page-18-1)
- 7. Hand-tighten the mounting clips according to the tighten sequence in [Figure 5.](#page-18-1)

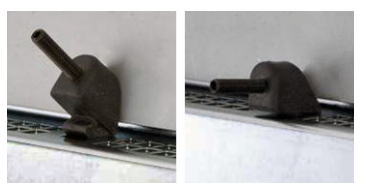

- 8. With the torque limiting screwdriver and 1.5 mm hex key bit, tighten the mounting clips to a torque of 0.2  $N \cdot m$  (1.8 lb $\cdot$ in) by the tighten sequence in [Figure 5.](#page-18-1)
- 9. Repeat this process at least three times until the clips are properly torqued to  $0.2$  N $\cdot$ m (1.8 lb $\cdot$ in).

Verify that the gasket is compressed uniformly against the panel.

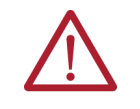

**ATTENTION:** Tighten the mounting clips to the specified torque to provide a proper seal and to help prevent product damage. Rockwell Automation assumes no responsibility for water or chemical damage to the monitor or other equipment within the enclosure because of improper installation.

<span id="page-18-1"></span>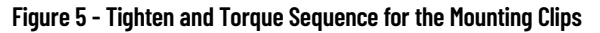

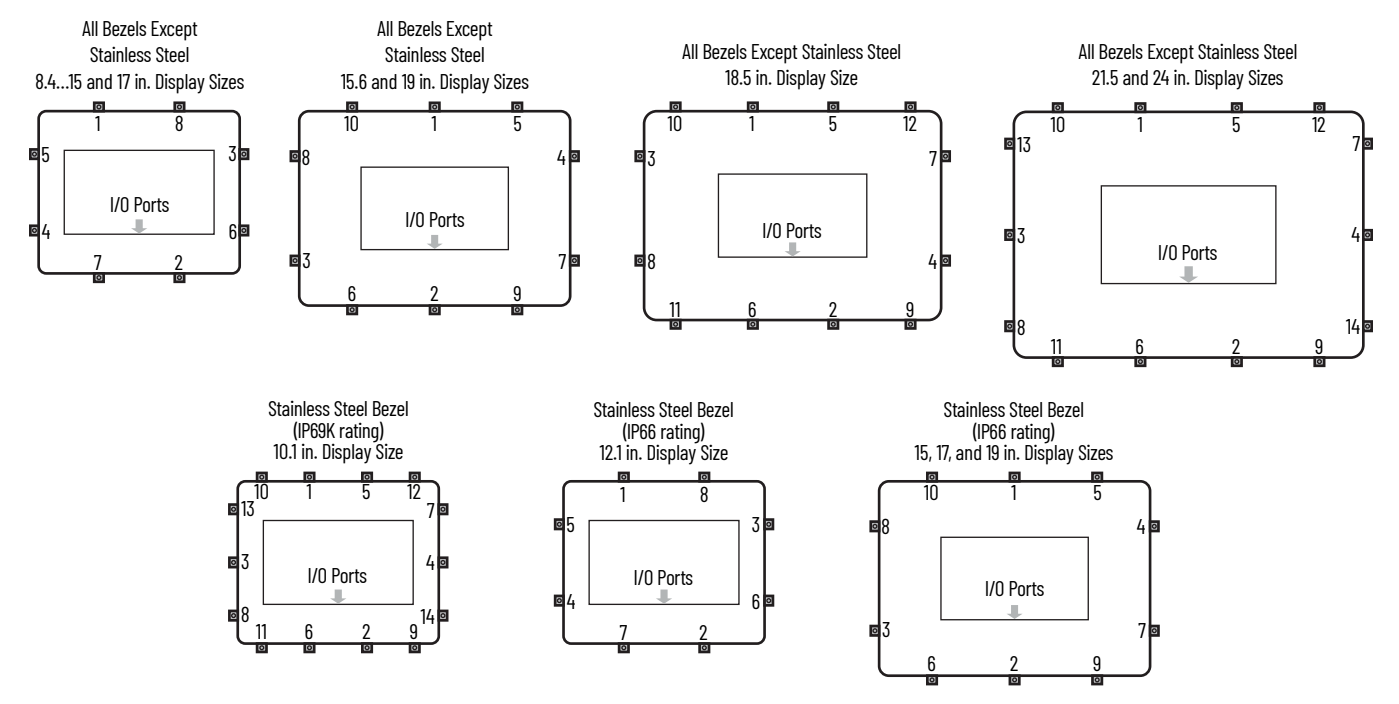

## <span id="page-18-0"></span>**Connect Peripheral Cables to the Monitor**

Connect peripheral cables to the appropriate I/O ports on a VersaView 6300M monitor. To comply with EN 61326-1, use the following for cable types. All I/O cables must be used only indoors, and USB cables must be less than 3 m (9.84 ft) long.

#### **Table 2 - Peripheral Connections for Standard Monitors**

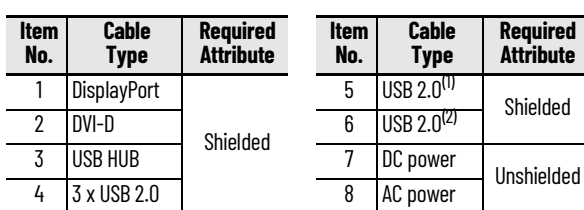

(1) Optional feature.

(2) Only certain models offer a USB 2.0 port on the front bezel. IMPORTANT: USB ports on front bezels of 6300M-xxxBA and 6300M-xxxBB monitors are not for use in hazardous locations.

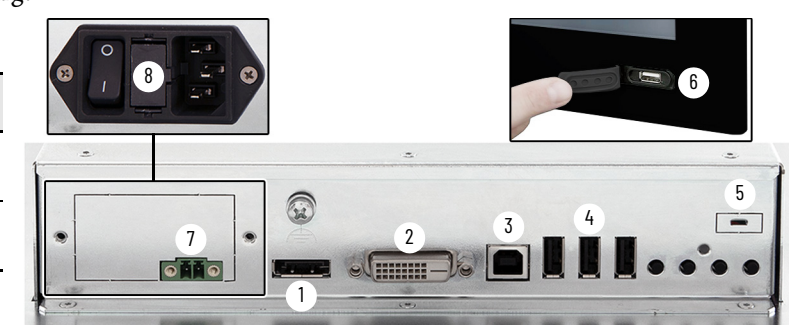

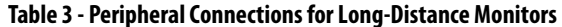

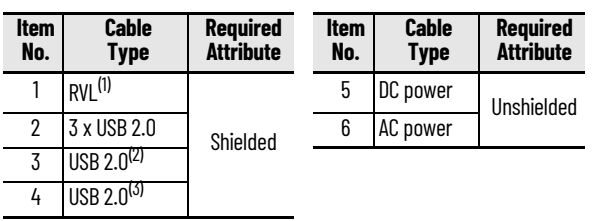

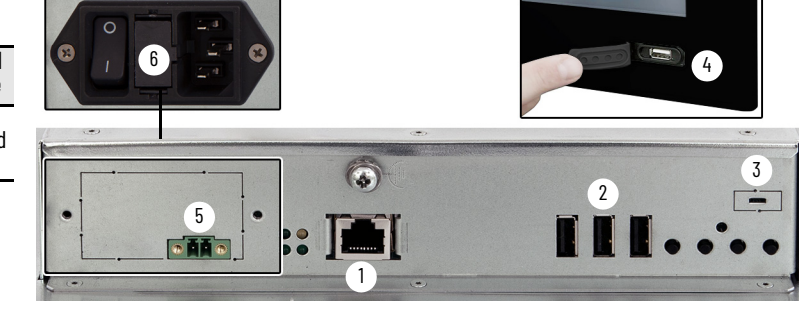

(1) Remote video link. Requires specific Ethernet cables; see [Table 4](#page-19-2).

(2) Optional feature.

(3) Only certain models offer a USB 2.0 port on the front bezel. IMPORTANT: USB ports on front bezels of 6300M-xxxBA and 6300M-xxxBB monitors are not

for use in hazardous locations.

**IMPORTANT** For optimal performance, use only Rockwell Automation-approved active DisplayPort adapters.

#### <span id="page-19-2"></span><span id="page-19-1"></span>**Table 4 - Available Accessories for VersaView 6300M Panel Monitors**

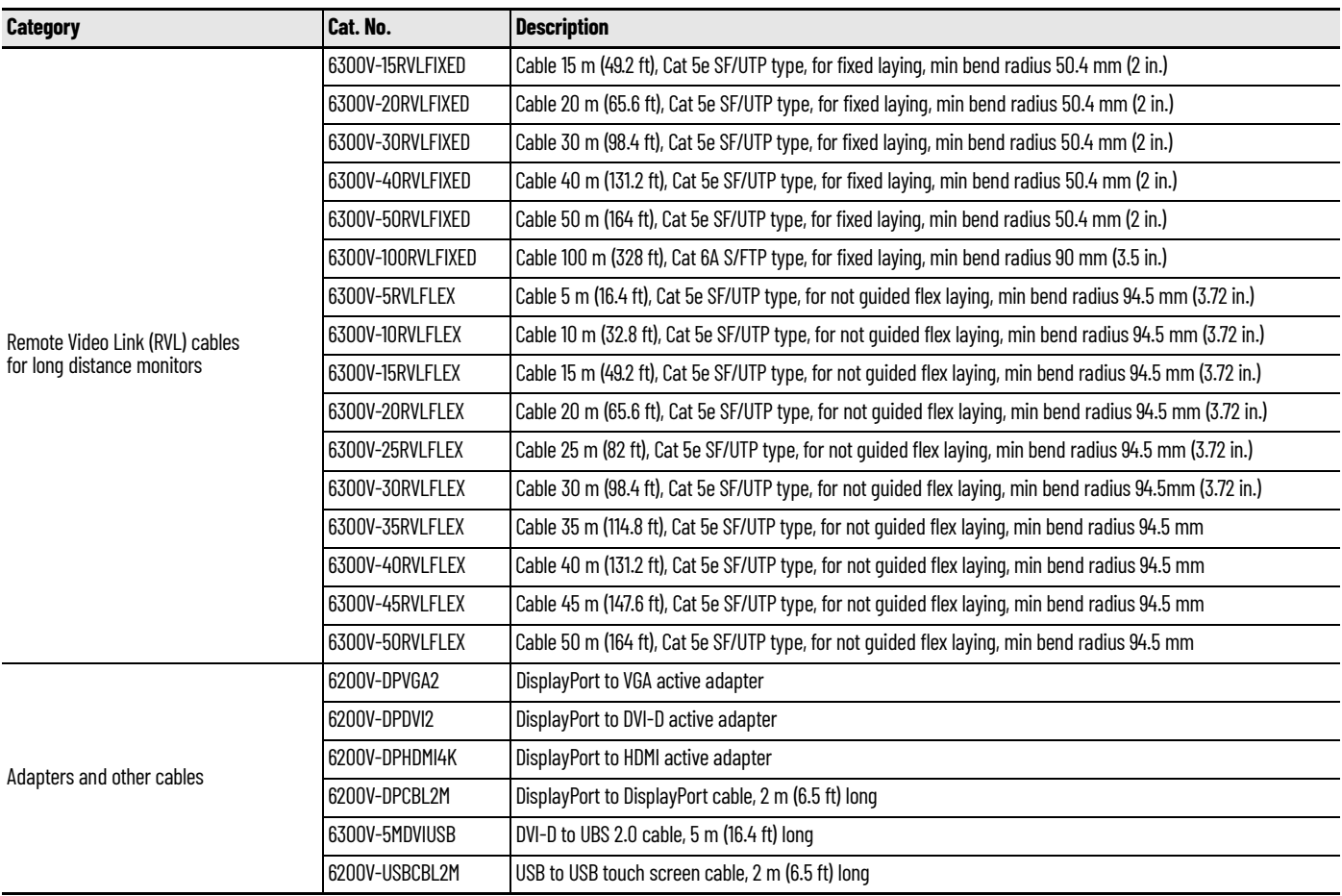

<span id="page-19-0"></span>**Grounding and Bonding** Whenever two connected pieces of equipment are far apart, it is possible that their ground connections could be at a different potential level.

> To overcome possible grounding problems, the following bonding methods are recommended:

- Method 1: Connect the data cable shields to the Equipotential bonding rail on both sides before connecting the cable to the interfaces.
- Method 2: Use an Equipotential bonding cable  $(16mm^2)$  to connect the grounds between the monitor and a VersaView 6300P panel PC.

<span id="page-20-0"></span>**Power Consumption** The following table shows the power consumption in watts of the available VersaView 6300M monitor sizes.

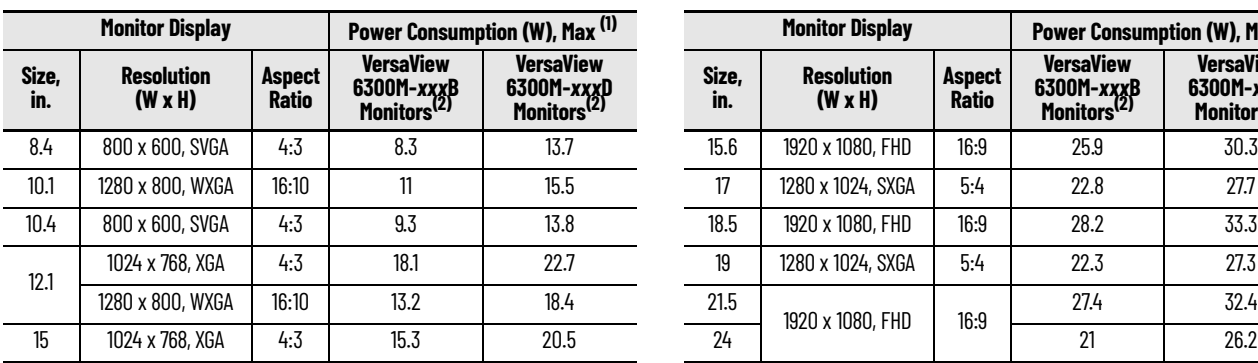

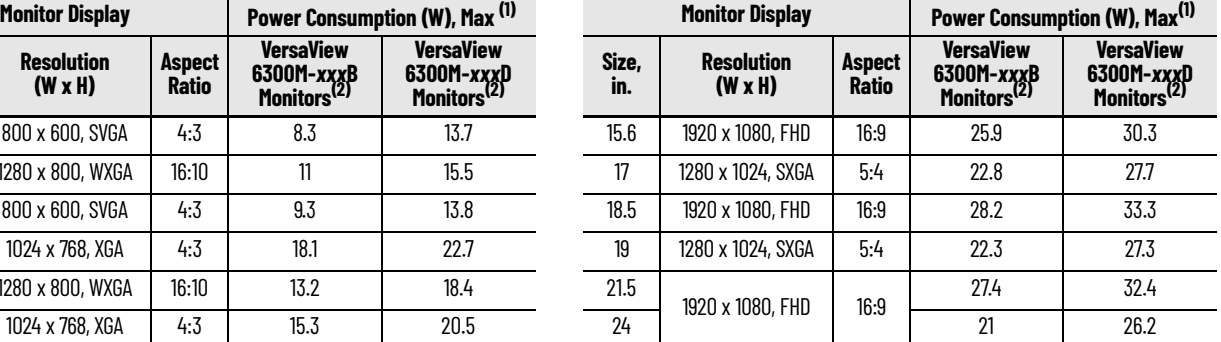

(1) Add 2.5 W of power consumption for any USB port that is used.<br>(2) To determine your monitor model, see the product label on the

To determine your monitor model, see the product label on the back of the monitor.

<span id="page-20-1"></span>**DC Power Supply Guidelines** Follow these guidelines to select the power supply for a VersaView 6300M monitor with DC power input.

- The monitor must be powered with a voltage of 24V DC (18…32V DC SELV input voltage range).
- The nominal output power should be 25% larger than the drained power.
- The output voltage rise time has to be less than 100 ms.
- Consider the working temperature and the thermal derating of the power supply.
- The inrush current cannot exceed a peak current of 10 A and the pulse width time of 400 μs.

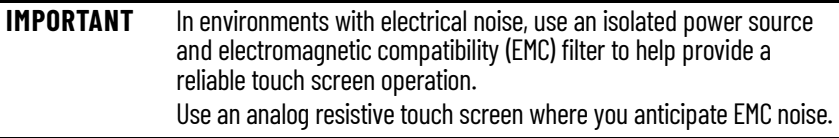

- <span id="page-20-2"></span>**Install the Ground Wire** 1. Turn off the main power switch or breaker.
	- 2. Remove the ground screw, eyelet terminal, and washers from the monitor chassis.

For the ground screw location, see **Monitor Connections on page 10**.

3. For earth ground, fasten a 2.5  $mm^2$  (14 AWG) or larger external wire to the eyelet terminal.

> Use a ground wire with an insulation color that is approved by local inspection authority.

- 4. Reinstall the eyelet terminal and washers to the ground screw in the sequence at right.
- 5. Tighten the ground screw to the monitor chassis.

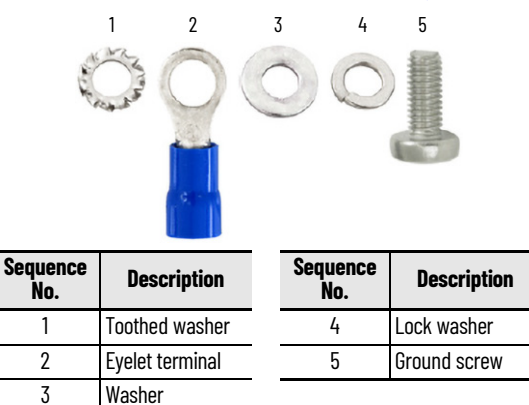

## <span id="page-21-0"></span>**Connect DC-powered Monitors**

Operate the VersaView 6300M DC-powered monitors in an industrial or control room environment, which uses some form of power isolation from the public, low voltage mains.

To maintain the product certifications, all VersaView 6300M DC-powered models require a safety extra low voltage (SELV) power supply. The power supply is internally protected against reverse polarity.

To minimize ground loop currents and noise, Allen-Bradley recommends that DC-powered models use only one grounded connection. See **Install the DC** [Power Connector Assembly](#page-21-2) on this page for the ground connection on these models.

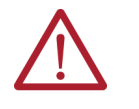

#### **WARNING: Explosion Hazard**

For monitors that are used in hazardous locations: Do not connect or disconnect when energized.

#### **AVERTISSEMENT : Risque d'explosion**

Pour les moniteurs utilisés dans des zones dangereuses : Ne pas brancher ni débrancher sous tension.

You need the following tools for this installation:

- Adjustable torque screwdriver with M2 and M3 flat-blade screw bits
- Wire stripper, cutter, and crimper tool
- Cutting pliers

#### <span id="page-21-2"></span>*Install the DC Power Connector Assembly*

The DC power connector assembly is shipped with the monitor but must be assembled. This connector assembly provides strain relief for the DC power wires by reducing their movement.

To assemble, wire, and install the DC power connector on the monitor, perform the following steps.

- 1. Use DC power wire that is stranded copper and sized according to the range in [Table 5 on page 22](#page-21-1).
- 2. Remove the DC terminal block from the monitor chassis.
- 3. Open the power connector assembly kit that ships with the monitor  $(A \text{ in } \underline{Figure 6}).$  $(A \text{ in } \underline{Figure 6}).$  $(A \text{ in } \underline{Figure 6}).$
- 4. Insert the cable tie through the slots of the appropriate connector clamp (B in  $Figure 6$ ).
- 5. Strip the end of each DC power wire to the length in [Table 5](#page-21-1).
- 6. Insert the DC terminal wires (red for  $+$  and black for  $-$ ) into the supplied DC terminal block to match C in [Figure 6](#page-22-1).

#### <span id="page-21-1"></span>**Table 5 - DC Terminal Block Connection Specifications**

ana am

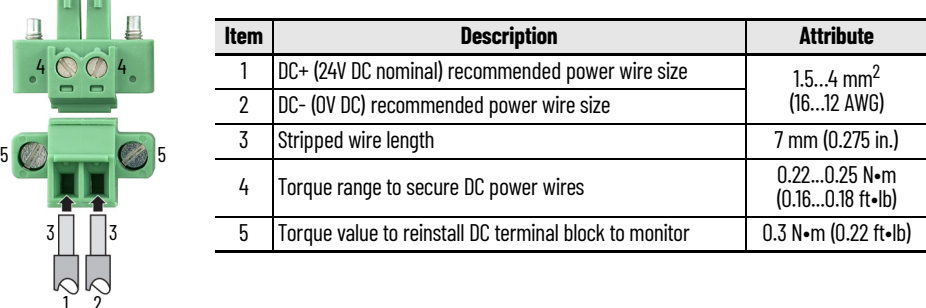

- 7. Tighten the screws on top of the terminal block to secure the DC power wires to the torque value in  $Table 5$ .
- 8. Slide the connector half with the attached tie onto the end of the DC terminal block (C in [Figure 6](#page-22-1)).
- 9. Tighten the cable tie so it is snug against the terminal wires (D in [Figure 6\)](#page-22-1).
- 10. Use cutting pliers to cut the excess part of the cable tie (E in Figure  $6$ ).
- 11. Install the white label supplied with the kit (F in [Figure 6](#page-22-1)).

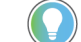

- The white label can be used for identification or other information.
- 12. Align and install the other connector clamp half to complete the assembly  $(G \in Figure 6)$  $(G \in Figure 6)$  $(G \in Figure 6)$ .

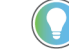

- When installed correctly, both tabs of the clamp halves lock into place.
- 13. Reconnect the DC terminal block with the connector assembly to the monitor chassis (H in [Figure 6\)](#page-22-1).
	- Torque the DC terminal block flange screws to the values in [Table 5](#page-21-1).
- 14. Turn on the main power switch or breaker.

#### <span id="page-22-1"></span>**Figure 6 - Assembly Sequence for DC Power Connector**

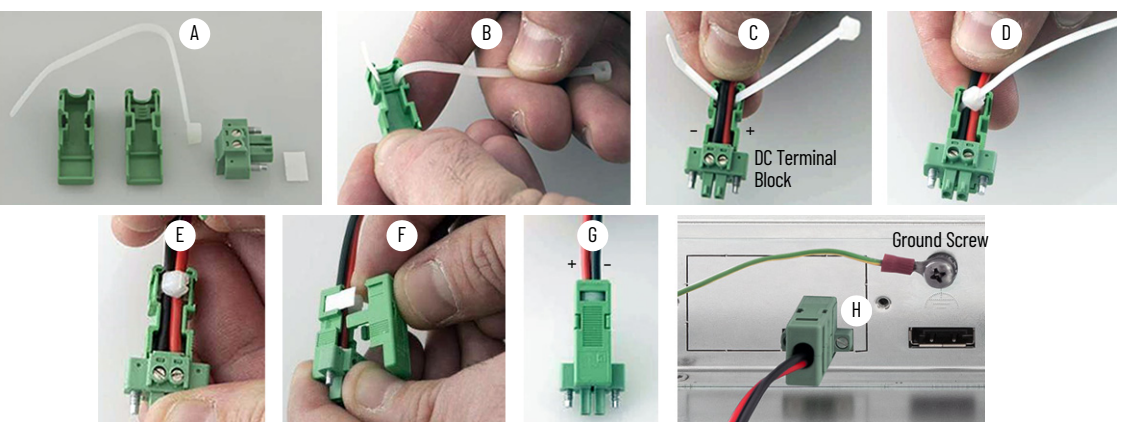

## <span id="page-22-0"></span>**Connect AC-powered Monitors**

**IMPORTANT** AC-powered monitors cannot be used in hazardous locations.

Operate VersaView 6300M AC-powered monitors in an industrial or control room environment that uses some form of power isolation from the public, low voltage mains.

To connect AC power to the monitor, perform the following steps.

1. Connect the appropriate end of a customer-supplied power cable to the power input port on the monitor.

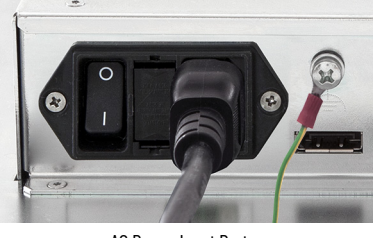

AC Power Input Port

**IMPORTANT** Use a three-prong, three-slot AC power cord that is rated IEC-320-C13.

- 2. Connect the other end of the supplied power cable to an AC power source with an input voltage of 100…240V AC, 50/60 Hz.
- 3. Turn on the power switch in the power input port of the monitor.

<span id="page-23-2"></span><span id="page-23-1"></span><span id="page-23-0"></span>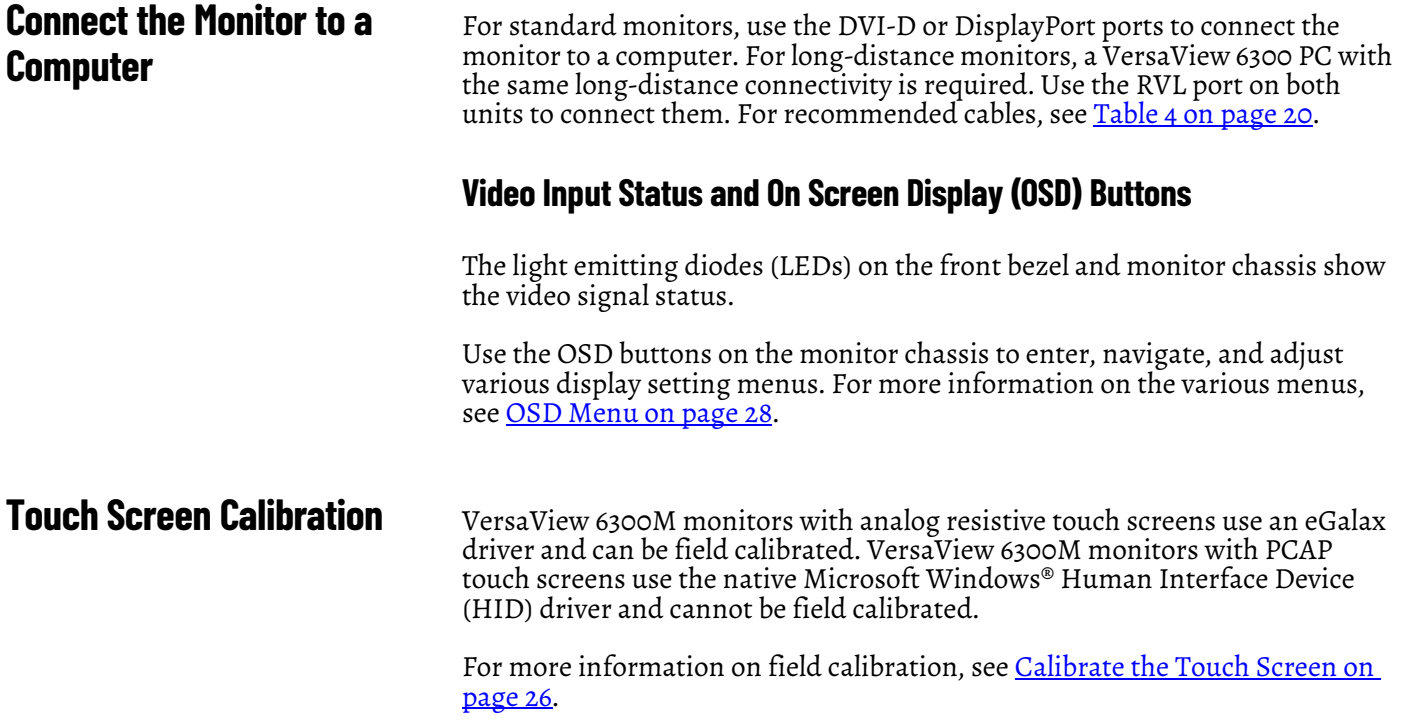

## <span id="page-24-1"></span>**Configure the Display**

<span id="page-24-2"></span><span id="page-24-0"></span>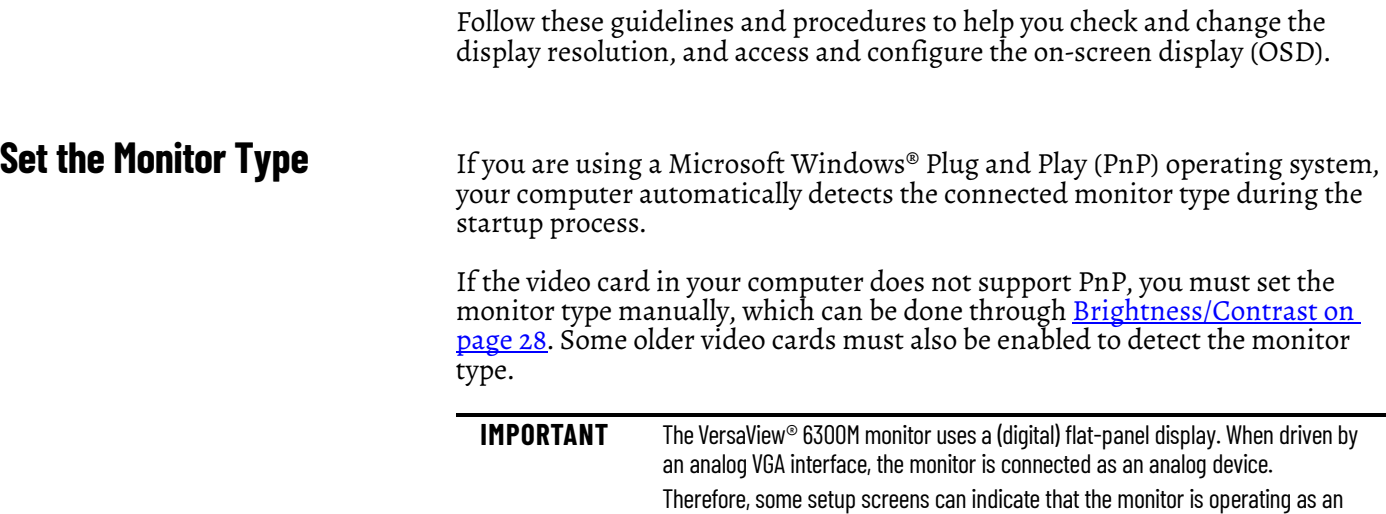

## <span id="page-24-3"></span>**Check and Change the Display Resolution**

Flat-panel monitors are fixed-resolution devices. The image looks best when the monitors operate at their native resolution. However, the monitors have advanced scaling capabilities to make the display look as good as possible while in non-native modes.

analog device, rather than as a digital or flat-panel device.

Native resolutions depend on the monitor. For native resolutions, see **Monitor** [Options on page 8](#page-7-1).

If you switch the resolution of your monitor from its native resolution, the display can look slightly distorted due to the replication techniques used to fill the full screen with an image.

To check or change the display resolution, access the Display settings in the Control Panel on your computer.

## <span id="page-25-0"></span>**Touch Screen Precaution**

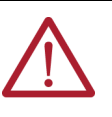

**ATTENTION:** If the LCD screen darkens or if the backlight is not functioning properly, the screen can be difficult to read and use of this screen could result in a potentially hazardous outcome. Do not use the LCD touch screen under these circumstances.

The design of the system must take into account the possibility of the LCD screen or LCD touch screen losing functionality and unable to be used to maintain or change control of the system. The touch screen cannot be the single point of control of critical functions and is not intended to replace an E-stop.

Design of the system should follow all applicable code and good engineering practice. Factors to consider include the following:

- The possibility of an unreadable LCD screen
- The possibility of an inoperable touch screen
- Unexpected communication errors or delays
- Operator error in the control of the system
- Proper use of E-stops and other safety practices

The user must provide means to achieve a safe state during anomalies and to help achieve that the system has adequate redundancy for critical functions.

Failure to follow these instructions can result in death, serious injury, or equipment damage.

<span id="page-25-2"></span><span id="page-25-1"></span>**Calibrate the Touch Screen** VersaView 6300M panel monitors with analog resistive touch screens use an eGalaxTouch screen driver and can be field calibrated. VersaView 6300M panel monitors with PCAP touch screens use the native Microsoft Windows Human Interface Device (HID) driver and cannot be field calibrated.

To field calibrate a resistive touch screen, perform the following steps.

1. On the computer that is connected to the monitor, access the e-Galax Touch driver software.

The eGalax Touch drive software appears on the monitor screen.

- 2. Press the Tools tab.
- 3. On Tools, press 4 Points Calibration.

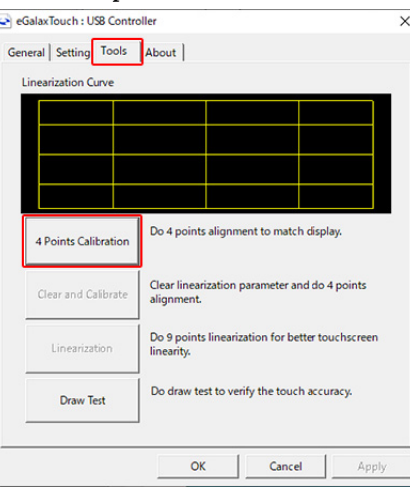

A white screen appears with a red circle and cross-hairs in one of the corners.

4. Press and hold a finger in the center of the red circle. Keep your finger pressed until the counter reaches 100.

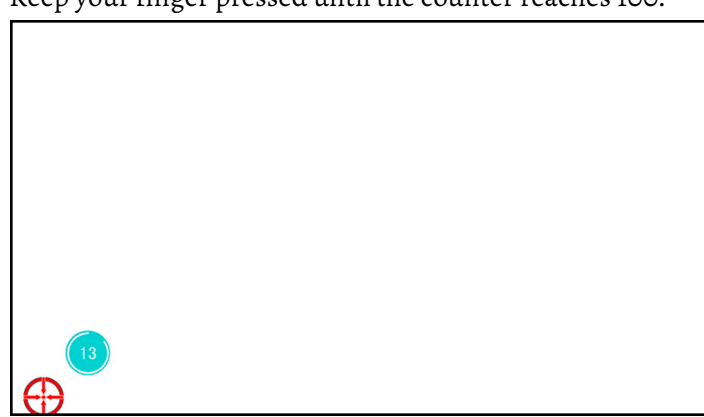

- 5. Repeat step 4 for the other three red circles as they appear in each corner of the screen.
- 6. A confirmation box appears when the calibration is complete. Click OK.
- 

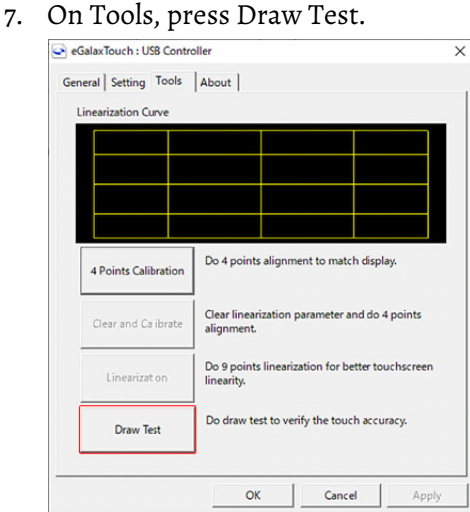

8. With your finger, draw on the screen to verify that the touch screen is calibrated correctly.

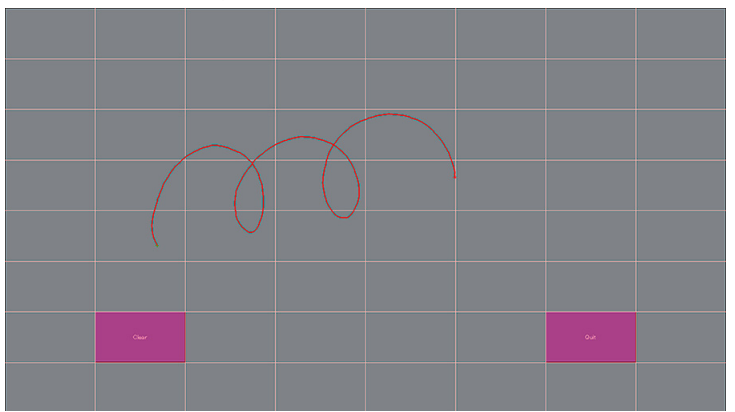

- 9. Press Clear to delete what you drew.
- 10. Press Quit when you are done.
- 11. On Tools, press Apply to save your changes.
- 12. Press OK to close the eGalax Touch software.

## <span id="page-27-0"></span>**Light-emitting Diode and Button Descriptions**

After a VersaView 6300M panel monitor is powered on, various light-emitting diodes (LEDs) monitor its state. Use these LEDs to determine if they are lit and what color they emit.

There are also buttons on the monitor to reset any states that are monitored by the LEDs.

The following tables detail what LEDs and buttons are on 6300M monitors.

#### **Table 6 - LEDs and Buttons On All Panel Monitors**

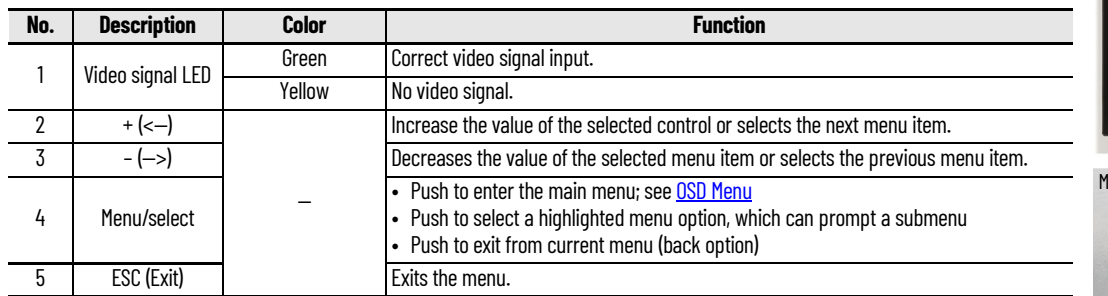

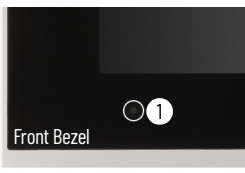

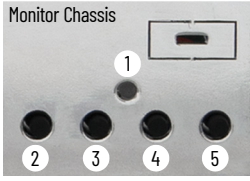

#### **Table 7 - Remote Video Link (RVL) LEDs on Long Distance Panel Monitors**

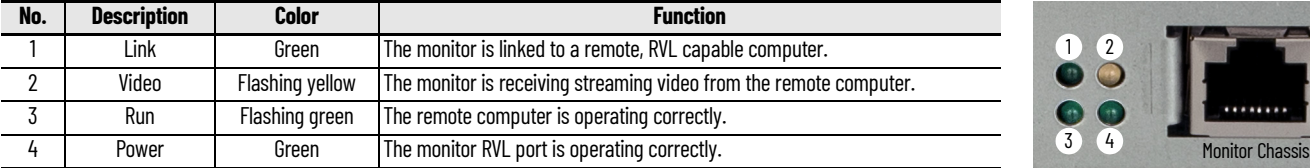

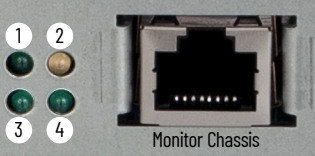

### <span id="page-27-2"></span><span id="page-27-1"></span>**OSD Menu**

Press the menu/select button to access the OSD menu, which has six tabs.

#### <span id="page-27-3"></span>*Brightness/Contrast*

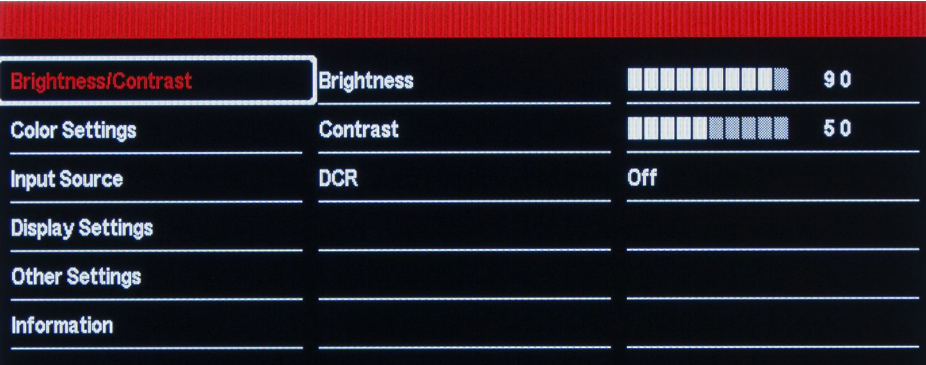

The brightness/contrast is the first selection with the following choices.

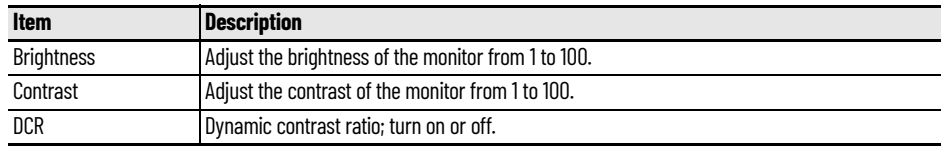

### *Color Settings*

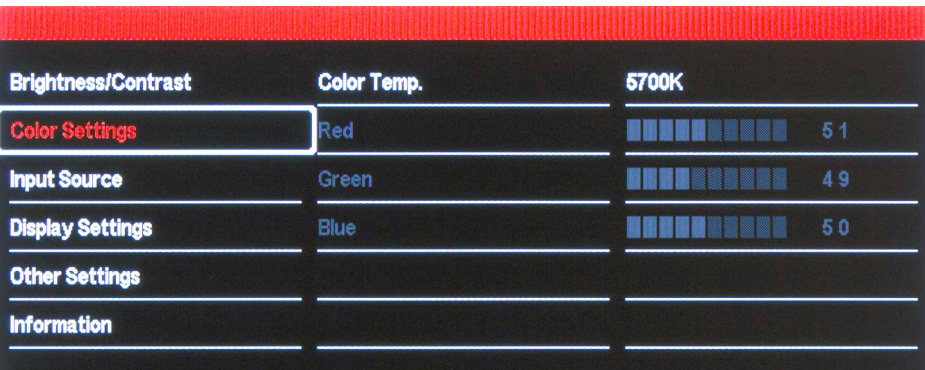

The color settings selection has the following choices.

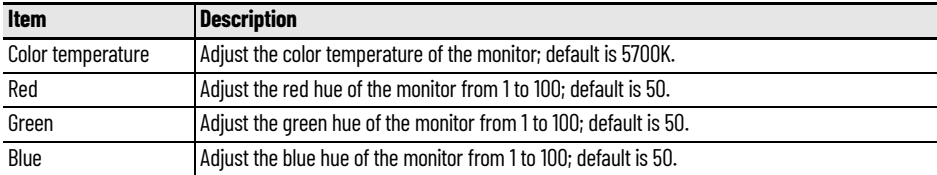

### *Input Source*

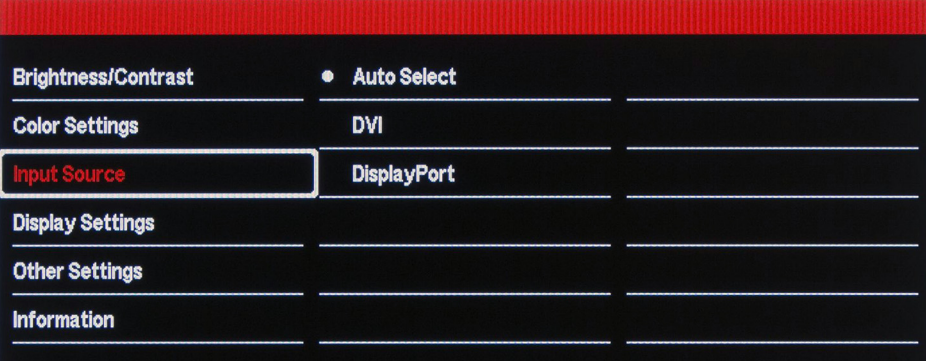

The input source selection has the following choices.

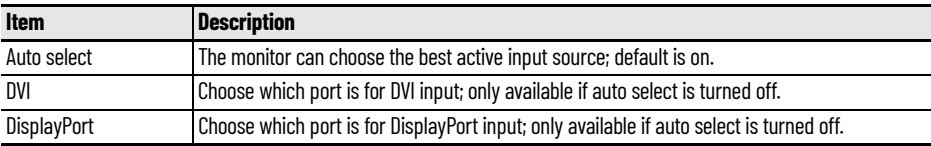

### *Display Settings*

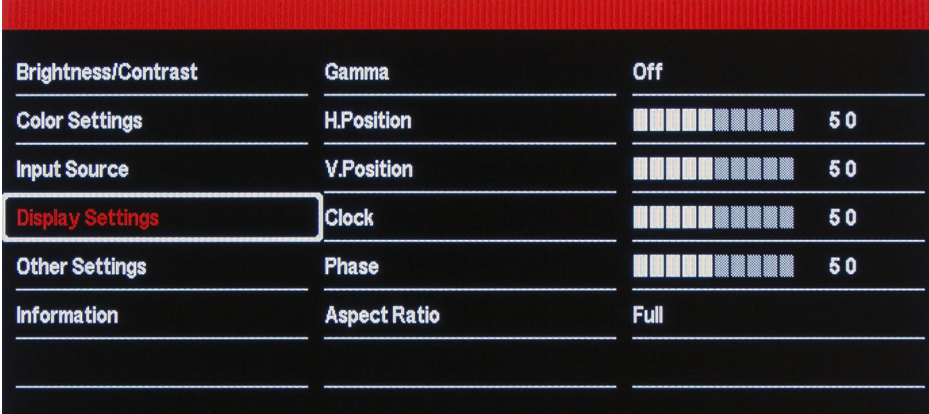

The display settings selection has the following choices.

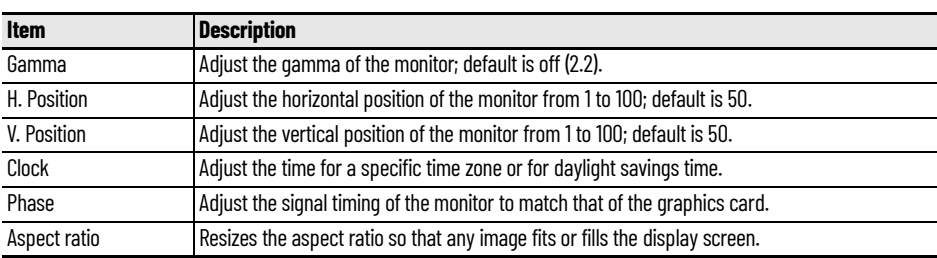

### *Other Settings*

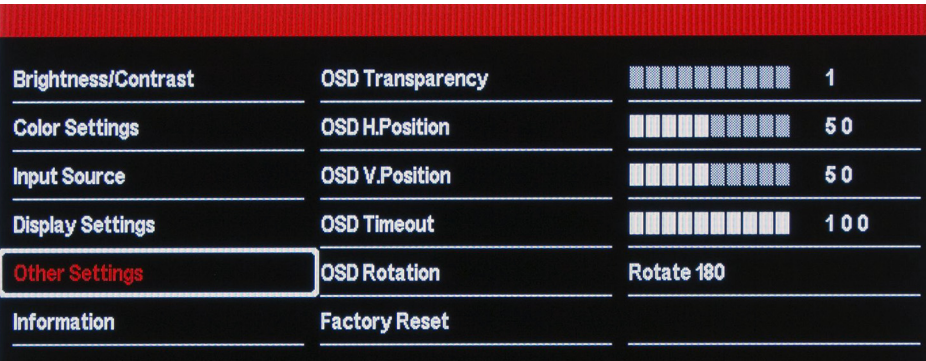

The display settings selection has the following choices.

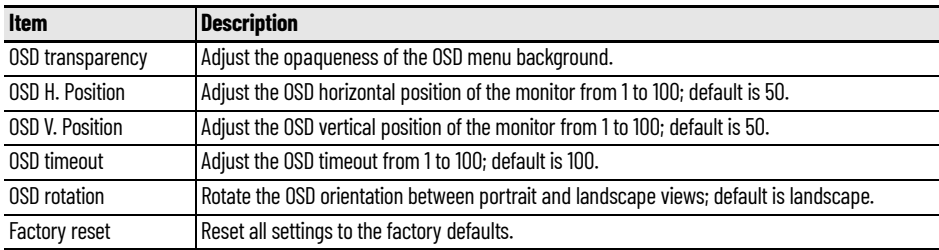

### *Information*

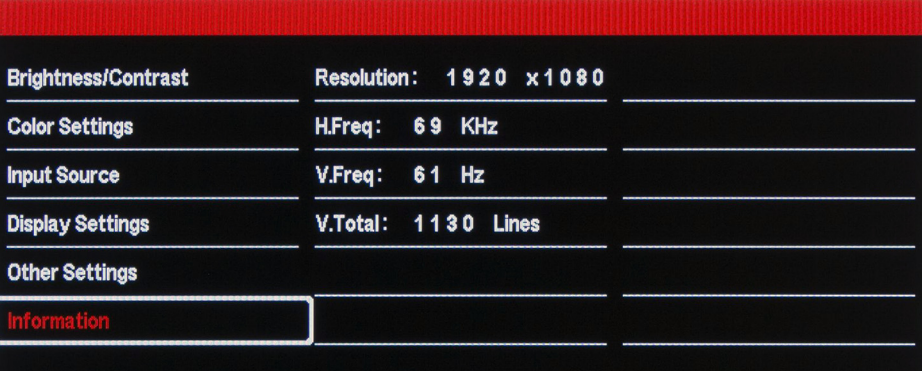

### The display settings selection has the following information.

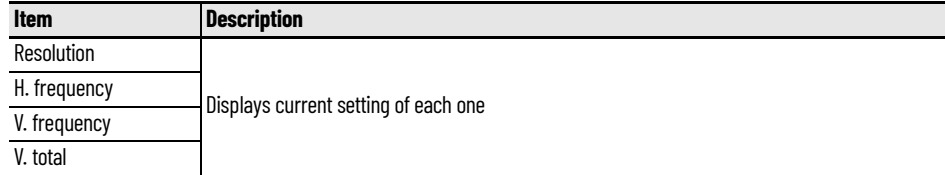

## <span id="page-30-1"></span><span id="page-30-0"></span>**Clean the Monitor**

For optimal performance, it is important to clean the VersaView® 6300M monitors periodically.

<span id="page-30-2"></span>**Clean the Display Perform the following steps to clean the monitor display.** 

1. Disconnect power from the monitor at the power source.

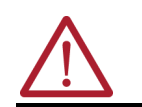

**ATTENTION:** Since the display is a touch screen, it is possible for screen objects to activate during equipment washdowns if the monitor is turned on.

2. To clean the display, use a clean sponge or a soft, damp cloth with one of the acceptable chemicals in [Table 8 on page 32](#page-31-1).

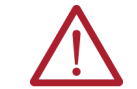

**ATTENTION:** Use of abrasive cleansers, solvents, and high-pressure washes can damage the display surface. Do not scrub or use brushes.

3. Dry the display with a chamois or moist cellulose sponge to avoid water spots.

### <span id="page-30-3"></span>**Clean Monitor Labels**

The following chemicals are acceptable (up to four hours of contact except for water) to clean any monitor labels.

- Acetone Formula 409 pH 4
	- Brake fluid Gasoline pH 10 Detergent $^{(1)}$
- -

• Mineral spirits

- 
- Hydraulic fluid Toluene
- Diesel fuel Isopropyl alcohol Water<sup>(2)</sup>
- Engine  $\text{oil}^{(3)}$
- (1) 1% Alconox powdered cleaner.<br>(2) Un to 48 hours of contact.

(2) Up to 48 hours of contact.

(3) 10W30 at 121 °C (250 °F).

<span id="page-30-4"></span>**Clean All Vent Holes** Perform the following steps to clean all VersaView 6300M monitors.

- 1. Disconnect power from the monitor at the power source.
- 2. Disconnect all peripheral devices from the monitor.
- 3. Vacuum dust and debris from all vent holes on the display and monitor chassis.
- 

### <span id="page-31-0"></span>**Remove Paint and Grease from Bezel**

Perform the following steps to remove paint and grease from the bezel of monitors that are mounted properly in IP65 enclosures.

- 1. Remove paint splashes and grease by rubbing lightly with isopropyl alcohol.
- 2. Use a mild soap or detergent solution to remove residue.

For acceptable detergent solutions, see [Table 8.](#page-31-1)

- 3. Rinse with clean water.
- 4. Dry the display and bezel with a chamois or moist cellulose sponge to avoid water spots.

#### <span id="page-31-1"></span>**Table 8 - Acceptable Chemicals For Cleaning VersaView 6300M Monitor Display/Foil Types**

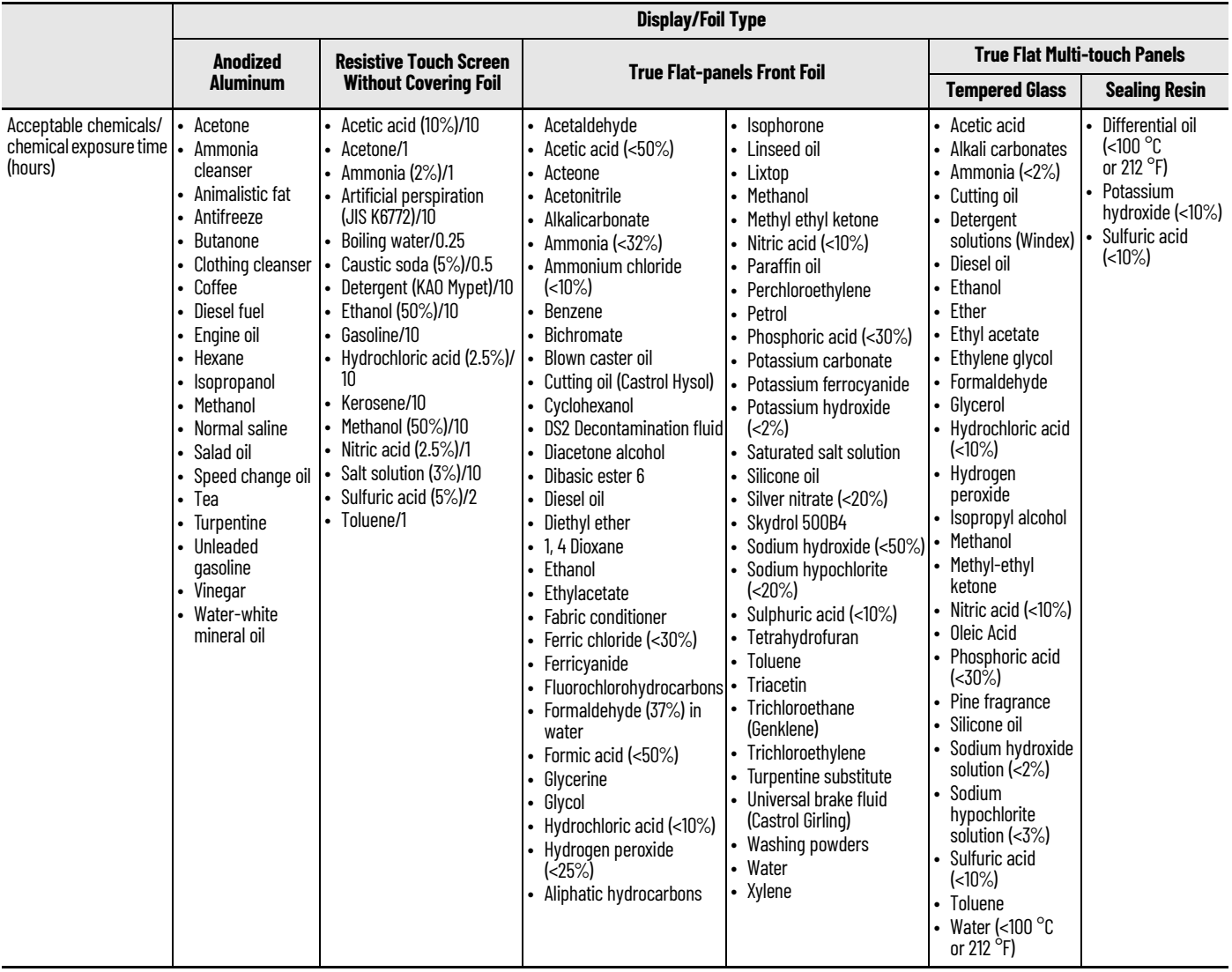

## <span id="page-32-1"></span><span id="page-32-0"></span>**Troubleshoot the Monitor**

The troubleshooting table lists typical problems that you can encounter when you use your VersaView® 6300M monitor. It contains symptoms and possible actions to correct a problem.

<span id="page-32-2"></span>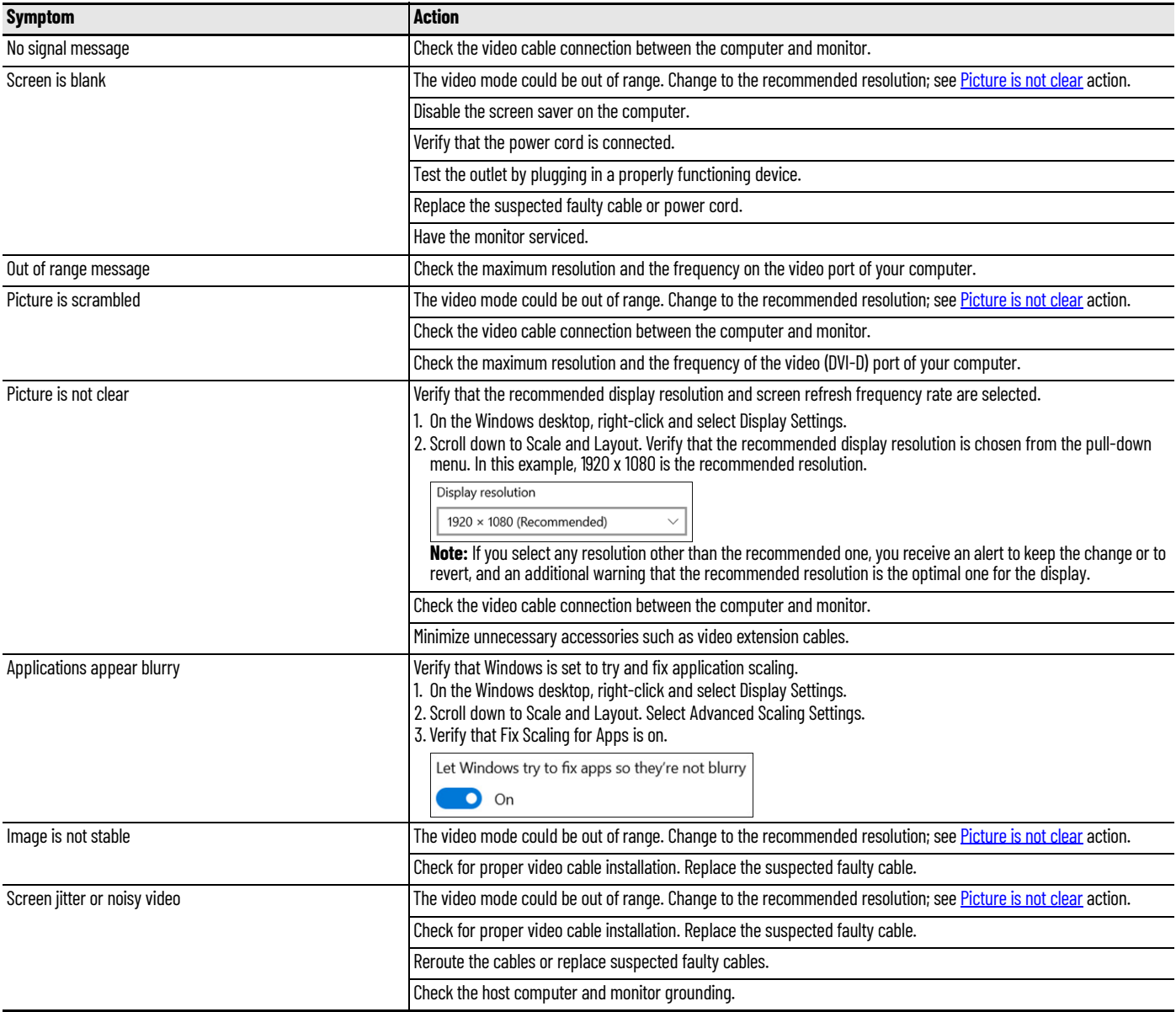

## <span id="page-33-0"></span>**Ship or Transport the Monitor**

If you must ship the monitor via common carrier or otherwise transport it to another location for service or any other reason, you must first uninstall the monitor and place it in its original packing material.

**IMPORTANT** Do not ship or transport the monitor when it is installed in a machine, panel, or rack. To avoid damage to the monitor, you must uninstall the monitor and place it in its original packing material before you ship it. Rockwell Automation is not responsible for damage to a monitor that is shipped or transported while installed in a machine, panel, or rack.

## <span id="page-33-1"></span>**Dispose of the Monitor**

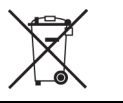

At the end of its life, collect the monitor separately from any unsorted municipal waste.

You cannot dispose of computer equipment like other waste material. Most computers and monitors contain heavy metals that can contaminate the earth. Therefore, check with local health and sanitation agencies for ways to dispose monitor equipment safely.

## **Notes:**

## **Rockwell Automation Support**

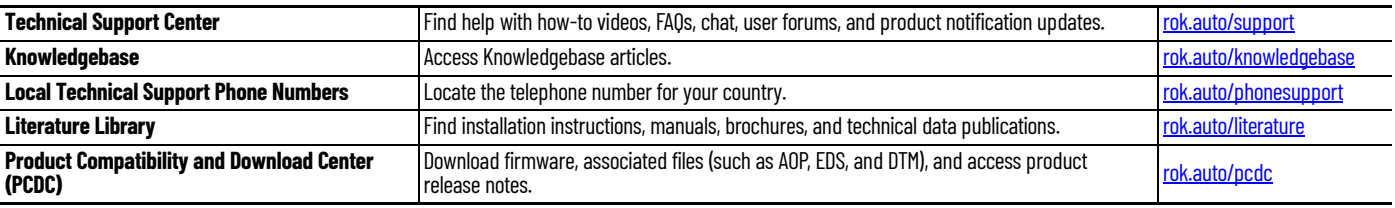

Use these resources to access support information.

## **Documentation Feedback**

Your comments help us serve your documentation needs better. If you have any suggestions on how to improve our content, complete the form at [rok.auto/docfeedback.](https://rok.auto/docfeedback)

## **Waste Electrical and Electronic Equipment (WEEE)**

At the end of life, this equipment should be collected separately from any unsorted municipal waste.

Rockwell Automation maintains current product environmental compliance information on its website at [rok.auto/pec](https://rok.auto/pec).

Allen-Bradley, expanding human possibility, Rockwell Automation, and VersaView are trademarks of Rockwell Automation, Inc.

EtherNet/IP is a trademark of ODVA. Inc.

Microsoft and Windows are trademarks of Microsoft Corporation.

Trademarks not belonging to Rockwell Automation are property of their respective companies.

Rockwell Otomasyon Ticaret A.Ş. Kar Plaza İş Merkezi E Blok Kat:6 34752, İçerenköy, İstanbul, Tel: +90 (216) 5698400 EEE Yönetmeliğine Uygundur

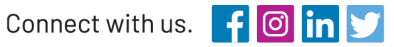

#### rockwellautomation.com

expanding human possibility®

AMERICAS: Rockwell Automation, 1201 South Second Street, Milwaukee, WI 53204-2496 USA, Tel: (1) 414.382.2000, Fax: (1) 414.382.4444 EUROPE/MIDDLE EAST/AFRICA: Rockwell Automation NV, Pegasus Park, De Kleetlaan 12a, 1831 Diegem, Belgium, Tel: (32) 2 663 0600, Fax: (32) 2 663 0600, Fax: (32) 2 663 0640 ASIA PACIFIC: Rockwell Automation, Level 14, Core F, Cyberport 3, 100 Cyberport Road, Hong Kong, Tel: (852) 2887 4788, Fax: (852) 2508 1846